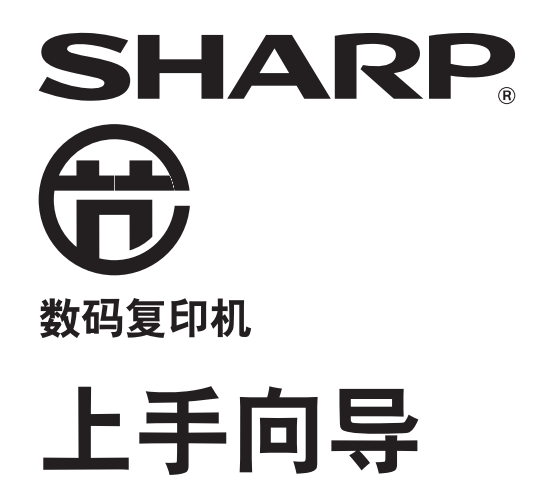

型号: AR-2008L

本向导介绍安装和使用的重要注意点。<br>请将该向导置于触手可及之处,以便需要时查阅。

每项说明也涵盖产品使用的选购组件。

请勿复印法律禁止复印的物品。下列是各国通常禁止复印的物品,其它未列物品也可能被一些地方 法律禁止。 ●货币 ●债券 ●邮票 ●股票 ●银行汇票 ●支票 ●护照 ●驾照

复印机的电源开关位置用 "I"和"O"标记,而不是"ON"和"OFF"。<br>标志"I"代表"ON","O"代表"OFF"。 小心! 如需完全断开电源连接,请拔出电源主插头。

电源插座应安装在靠近机器并便于插入的地方。 

本机器必须使用带接头的屏蔽电缆, 以符合 EMC 规范的要求。

#### 警告

此为A级产品。在生活环境中,该产品可能会造成无线电干扰。在这种情况下,可能需要用户对干 扰采取切实可行的措施。

# 小心

使用和操作机器时要注意以下事项。

## 使用和操作注意事项

### ▲警告:

- 定影区高温。清除卡纸时要特别小心。
- 不要直视光源,否则可能会伤害您的眼睛。

### 小心:

- 不要频繁开关机。关闭机器之后,等待 10 到 15 秒钟再开机。
- 安装任何消耗品之前必须关闭机器的电源。
- 将机器安放在牢固、水平的表面上。
- 不要将机器安装在潮湿多尘的场所。
- 当机器长时间不用,如长假时,应关闭电源开关并从电源插座上拔下电源线。
- 移动机器前,一定要关闭电源开关并从电源插座上拔下电源线。
- 通电状态下,不要在机器上面覆盖防尘罩、布或塑料膜,否则可能会因为影响散热而损坏机器。
- 没有按照本手册中所列步骤进行的控制、调整或操作可能会使您遭受危险性辐射。
- 电源插座应该安装在靠近机器并便于插入的地方。
- 不要跌落机器,也不要使其遭受震动或承受外物冲击。
- 备用墨粉盒使用前请不要拆除包装,置于低温干燥的区域保存。 如果墨粉盒暴露在阳光直射或过热的地方,复印质量会变差。
- 不要触摸光鼓(绿色部分)。 光鼓有刮痕或污点会造成复印件有污迹。

## 选择安装场所时的注意事项

不适当的安装会损坏机器。首次安装及任何时候移动机器时请注意以下事项。

#### 不要在以下场所安装机器:

- 潮湿或多尘
- 阳光直射
- 通风不良
- 温度或湿度变化显著的场所,如靠近空调或取暖器

#### 小心:

- 机器应安装在容易接触到的电源插座附近,以便连接。
- 务必将电源线连接到符合规定的电压和电流要求的电源插座上,并确保该插座接地良好。 • 将机器接到没有连接其它电器设备的电源插座上。如果照明器材与机器连接到同一电源插座上,可能会导致灯光闪
- 烁。 • 当机器从较冷场所移到较热场所,机器内会出现凝结的水珠。在此条件下操作将导致复印质量差或机器故障。请将 机器置于室温下 2 小时以上后再使用。

务必在机器周围留有所需的空间,以便进行维护,并保持适当 的通风。

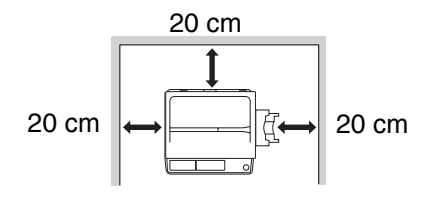

机器运行过程中会产生少量的臭氧,但其量不足以造成健康伤害。

小心:

不要将机器安装在空气循环不畅的地方。

打印过程中,机器内部会产生少量的臭氧,其排放量不足以危害您的健康。但在大量复印过程中,可能会有难闻 的气味。因此应将本机器安装在带有通风扇或窗户的房间内,以确保足够的空气流通。(该气味有时可能会引发 头痛。)

\* 请将机器安装在人不能直接接触机器排放物的地方。

## 激光注意事项

小心:

没有按照本手册中所列步骤所进行的控制、调整或操作可能会使您受到危险性辐射。

本数码设备为 1 类激光产品(GB 7247.1-2001)。

### 商标确认

- 本机器及其外围设备和附件上配有以下商标和注册商标。
- Microsoft<sup>®</sup>、 Windows<sup>®</sup>、Windows<sup>®</sup> 2000、Windows<sup>®</sup> XP、Windows Vista<sup>®</sup> 和 Windows<sup>®</sup> 7 是微软公司在美国和 其它国家的注册商标或商标。
- IBM、PC/AT 和 PowerPC 是国际商业机器公司(IBM)的商标。
- Adobe、Adobe 标志、Acrobat、Adobe PDF 标志和阅读器是 Adobe 系统公司在美国和其它国家的注册商标或商 标。
- 所有其它商标和版权归各自所属公司所有。

# 环保信息

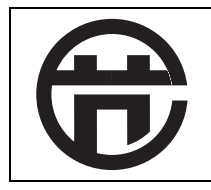

本机通过了中国节能产品认证。

使用本手册

本机器在设计上遵循占用办公场所最小的空间提供最大的操作便利的原则,并提供了多种便捷的复印功能。为了能充 分应用机器的所有功能,请务必熟悉本手册的内容和机器。请将本手册置于身边,以备使用机器时能尽快查询。

# 关于手册

本手册介绍了 AR-2008L 数码复印机的复印功能。

本手册介绍:

- 安全使用机器时的注意事项
- 机器的零部件名称
- 机器可用的纸张类型
- 基本复印步骤和高级复印功能
- (例如: 将图象旋转 90 度, 将多张原稿复印到一张纸上)
- 墨粉盒的更换
- 机器的故障处理
- 规格

由于产品的更新和改进,本手册中出现的显示屏、信息和键名可能与实际机器不符。

# 原稿和纸张尺寸标示中"**R**"的含义

原稿或纸张尺寸末尾出现 "R"(A4R 等)说明原稿或纸张被如下所示横向放置。

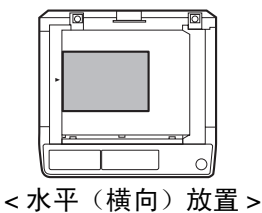

只能水平 (横向)放置的纸张尺寸 (8K、B4、A3)指示灯不加"R"。

# 手册中使用的惯例

警告用户如未按此内容操作可能会导致人身伤害。

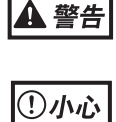

提醒用户如未按照此内容操作可能会导致机器或其中某部件损坏。

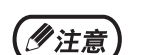

提供有关机器规格、功能、运行和操作之类对用户有用的信息。

# 目录

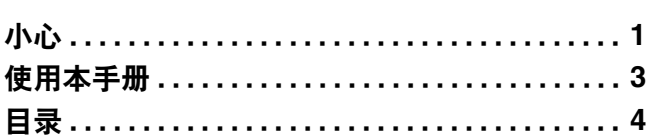

#### $\boldsymbol{1}$ 使用机器之前

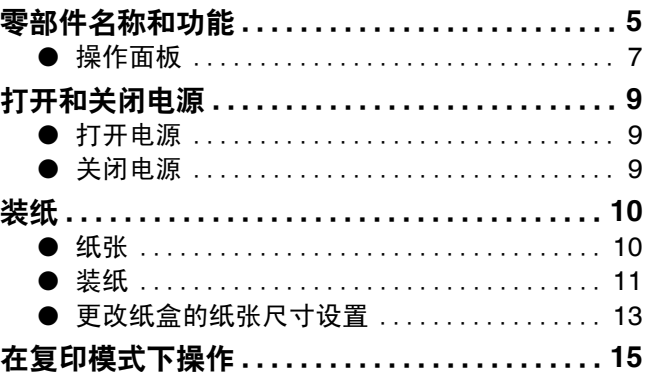

#### $\overline{2}$ 复印功能

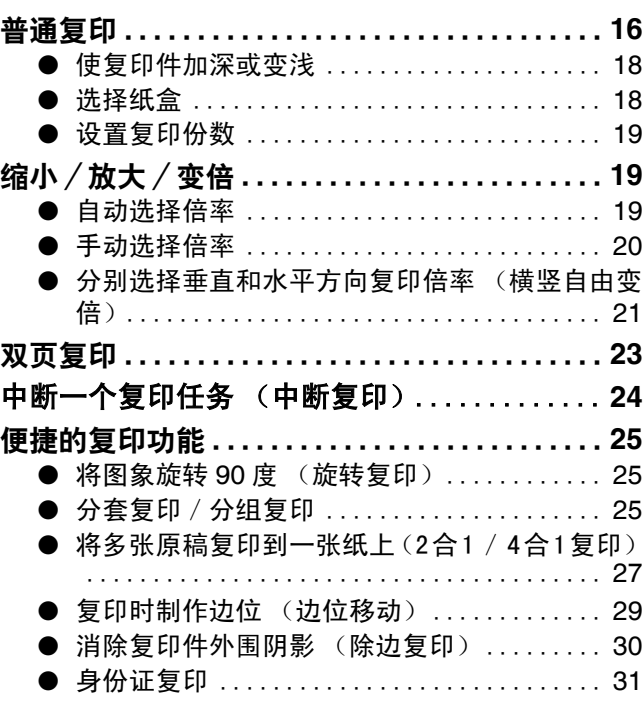

#### $\overline{\boldsymbol{3}}$ 用户设置

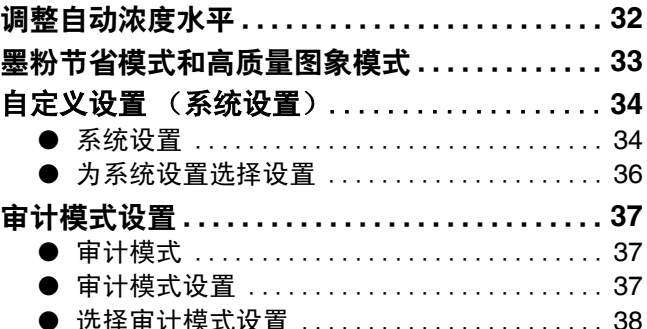

#### $\overline{\boldsymbol{4}}$ 故障处理

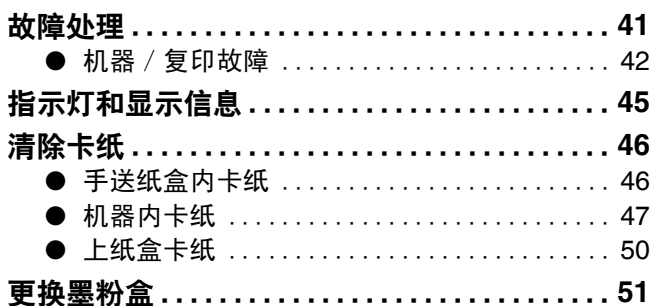

#### 5 日常维护

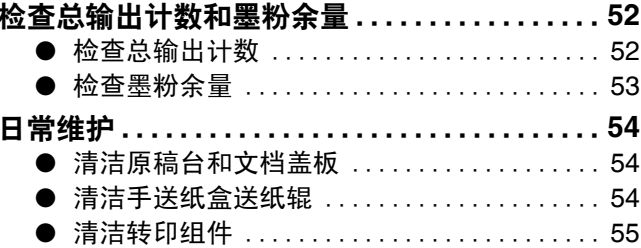

#### $\boldsymbol{6}$ 附录

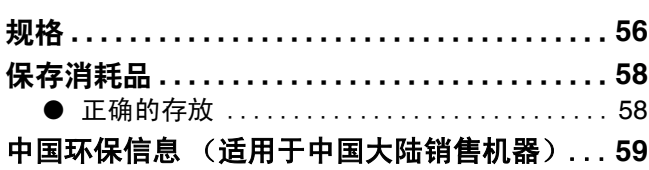

 $\overline{\mathbf{4}}$ 

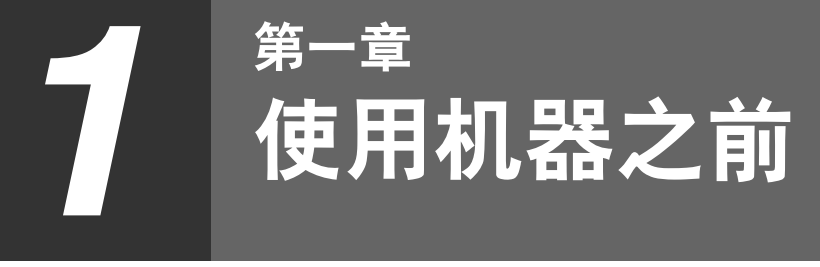

本章包含使用机器之前应阅读的基本信息。

# 零部件名称和功能

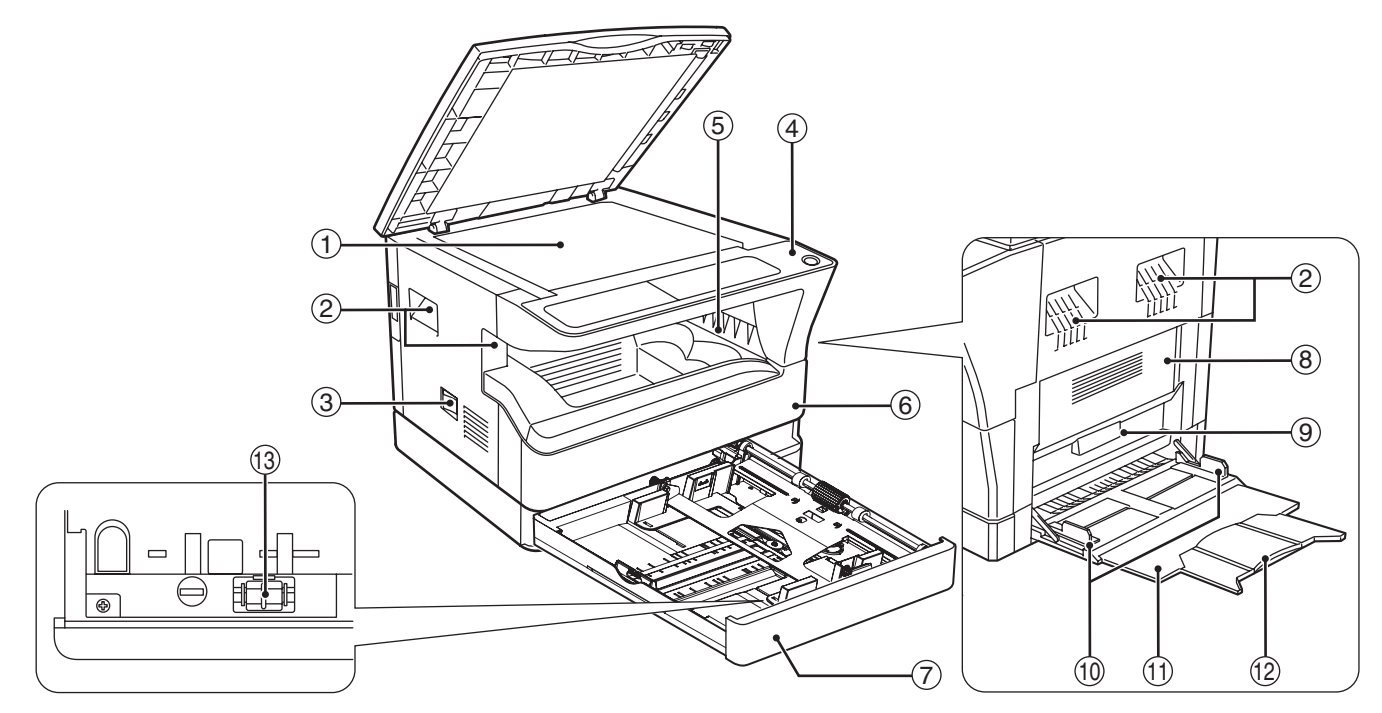

- ① 原稿台 将您想扫描的原稿正面朝下放在此处。(第 16 页)
- 把手 2 用于移动机器。
- 3)电源开关 按下此开关来打开和关闭机器电源。(第 9 页)
- 操作面板 4 包括操作键和指示灯。(第7页,第7页)
- ⑤ 纸张输出托盘 复印件存放在此托盘中。
- 前盖板 6 打开此盖板来清除卡纸和进行机器维护。(第 47 页, 第 48 页, 第 51 页)
- 纸盒 7
	- 每个纸盒能装 250 张纸。(第 11 页)
- 侧盖板 8 打开此盖板来清除卡纸或进行机器维护。(第 46 页,第 47 页)
- 侧盖板把手 9 拉动该把手来打开侧盖板。(第 46 页)
- 手送纸盒导纸板 10 调整导纸板以适合纸张宽度。(第 12 页)
- **5**

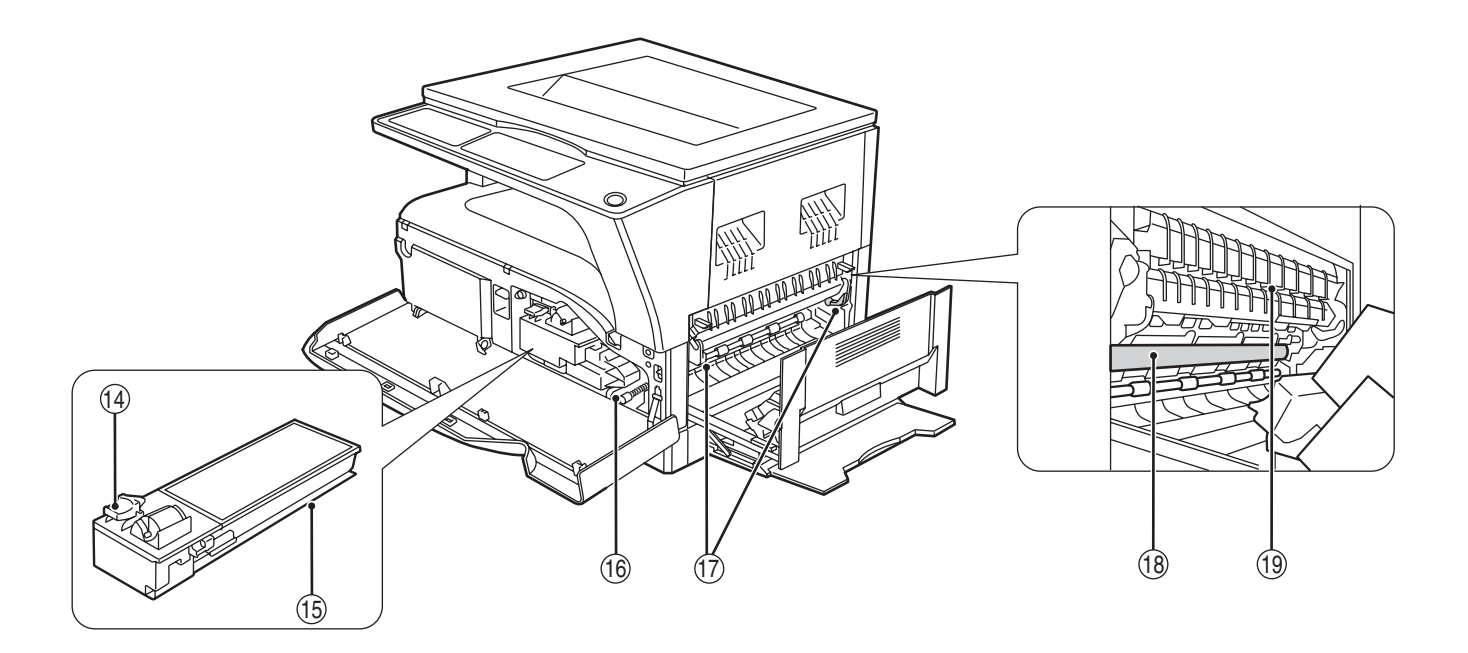

- 手送纸盒 11 手送纸盒可送入包括特殊类型纸张(如投影胶片) 的纸张。(第 12 页)
- ⑫ 手送纸盒扩展托盘 当送入如 B4 和 A3 等较长的纸张时,拉出此扩展 托盘。(第 12 页)
- 转印清洁器 13 用于清洁转印组件。(第 55 页)
- $0$  墨粉盒锁定释放杆 要更换墨粉盒,按下释放杆的同时拉出墨粉盒。 (第 51 页)
- 墨粉盒 15 用于装墨粉。(第 51 页)
- ⑯ 送纸辊旋钮 旋转以清除卡纸。(第 47 页, 第 48 页)
- ${\mathbb D}$  定影组件释放杆 要清除定影组件卡纸,按下这些释放杆并清除卡 纸。(第 48 页)
- 定影组件高温。清除卡纸时请不要触摸定 ▲ 警告 影组件。否则可能造成烫伤或其它伤害。
- 光鼓 18 复印图象在光鼓上形成。
- ⑲ 定影组件导纸板 打开以清除卡纸。(第 49 页)

少注意

型号名请参阅机器前盖板。

## 操作面板

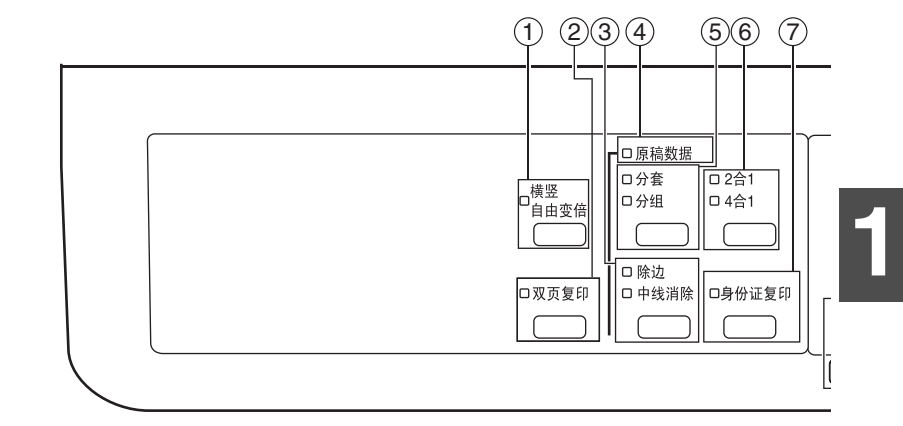

使用机器之前

- $0$  横竖自由变倍键/指示灯 按下该键可分别更改水平和竖直复印倍率。(第 21 页)
- 双页复印键/指示灯 2 用于复印打开书籍的两页或其它双页原稿中的单独 一页。(第 23 页)
- 除边键/指示灯 3 按下该键选择"除边"、"中线消除"或"边+中 线消除"模式。(第 30 页)
- 原稿数据指示灯 4 当扫描的原稿图象数据使内存变满时闪烁。(第 26 页,第 27 页)
- ⑤ 分套/分组键/指示灯 按下该键选择"分套"或"分组"模式。(第25 页)
- **2** 合 **1** / **4** 合 **1** 键/指示灯 6 按下该键选择"2 合 1"或"4 合 1"模式。(第 27 页)
- ${\mathfrak D}$  身份证复印键/指示灯 移动复印件上的文本或图片,在复印件的边缘预留 装订边位。(第 29 页) 也可用于身份证复印。(第 31 页)
- $\,$   $^{\circ}$  自动  $/$  手动  $/$  照片键  $/$  指示灯 用于选择浓度模式: ";是注"微笑识"。<br>"自动" 、 "手动" 或 "照片" 。(第 18 页)
- 指定原稿尺寸键/原稿尺寸指示灯 9 用于指定原稿尺寸。(第 13 页)所选原稿尺寸指 示灯将点亮。
- ⑩ 纸张尺寸指示灯 点亮以显示所选复印纸张尺寸。(第 13 页)
- $0$  送纸位置/卡纸位置指示灯 点亮的指示灯(口)指示选择的送纸位置。(第 16 页) 闪烁的红色指示灯( → ) 指示大致的卡纸位置。 (第 46 页)
- 警告指示灯 12
	- $[$   $\hat{\mathcal{N}}$   $]$  维护指示灯 (第45页)
	- $[$   $\boldsymbol{\dot{.}}$   $\boldsymbol{\cdot}$  ] 需要更换墨粉盒指示灯 (第45页)

- $[$   $\ddot{\phi}$ ;  $]$  需要更换载体指示灯 (第 45 页)
- $[$  $]$ ] 缺纸指示灯 (第45页)
- $[8\sqrt{]}$  卡纸指示灯 (第45页)

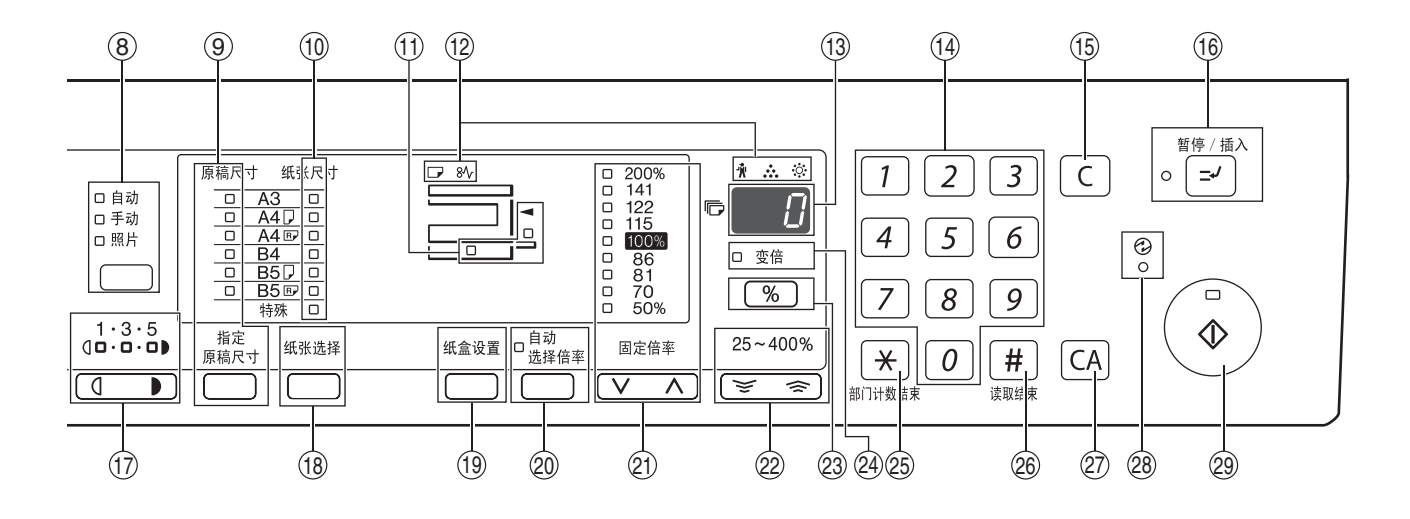

- **③ 显示屏** 显示复印数量,以及复印倍率、系统设置功能或设 置代码,或者发生错误时显示错误代码。
- 数字键 14 用于选择想要的复印数量或进行系统设置输入。 (第 19 页) 要显示机器输出的总页数按住[0]键。(第 52 页)
- $0$  计数清除键 ( $\bigcirc$ ) 清除复印数量显示或终止一个复印任务。
- $0$  暂停/插入键(☞)/指示灯 暂停一个复印任务。(第 24 页)
- $\textcircled{r}$  变浅和加深键( $\overline{\textcircled{r}}$ 、一)/指示灯 用于调整手动或照片时的复印浓度水平。(第 18 页)
- ⑱ 纸张选择键 用于设置纸盒中的纸张尺寸。(第13页,第18 页)
- ⑲ 纸盒设置键 用于手动选择纸盒。(第 13 页)
- 自动选择倍率键/指示灯 20 按下此键以自动选择倍率。(第 19 页)
- $\mathcal D$  固定倍率键( $(\overline{\lor}$ 、 $\overline{\land}$ )/指示灯 用于选择预设的缩小/放大倍率。(第 20 页)
- ② 变倍键 (  $\overline{\le}$  ,  $\overline{\le}$  ) ) 用于以 1% 的增量选择 25% 至 400% 中任意缩小 或放大复印倍率。(第 21 页)
- 复印倍率显示键( ) 23 当机器闲置时按住此键以在显示屏中显示复印倍 率。(第 21 页)
- 变倍指示灯 24 当设置了变倍倍率时此指示灯点亮。(第 21 页)
- $\circledS$  部门计数结束键( $\mid\neq\mid$ ) 关闭一个打开的计数。(第 40 页)
- $\circledS$  读取结束键( $\overline{|\bf |n|}$ ) 用于检查总复印件数。(第 52 页) 当在分套模式下复印和从原稿台进行 2 合 1 / 4 合 1 复印时,原稿各页扫描结束并准备开始复印时按 下此键。(第 26 页, 第 27 页)
- 全机清除键( ) 27 清除所有选定设置,使机器返回初始设置。(第 9 页)
- $\circledS$  预热指示灯 $\, {\rm (} \odot{\rm )} \,$ 机器预热时此指示灯点亮。(第 9 页)
- 29  **开始键( ②)/指示灯** 按下此键开始复印(第 16 页)。按下此键也可以 退出"自动关闭电源"模式和进行系统设置。该指 示灯点亮时可进行复印操作。

# 打开和关闭电源

电源开关位于机器的左侧。

## 打开电源

将电源开关切换到 "**ON**"(开)位置。

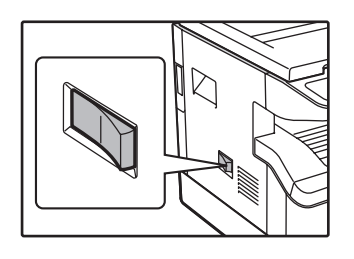

机器预热时间大约 25 秒 钟。机器预热时,预热指 示灯 (2) 将闪烁。 (机器可以复印时,预热 指示灯 ( ? ) 将熄灭。) 但在预热时您也可以进行 想要的设置并按下 [开 始]键 ( )。预热结 束后将会开始复印。

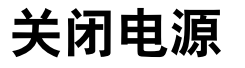

确保机器不在运行,将电源开关切换到 "**OFF**"(关)位置。

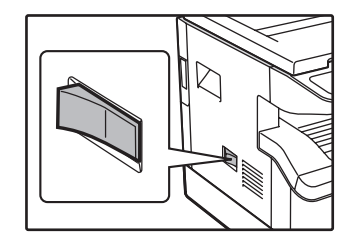

如果机器正在运行的时候 关闭了电源开关,则可能 发生卡纸,正在处理的任 务将会被取消。

**1**

**9**

检查以下项目以确认机器不在运行:

- 开始指示灯点亮。(初始状态)
- 预热指示灯 (2)点亮。("预热模式"或"自动 电源关闭"模式)

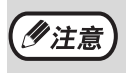

• 机器电源打开时,或者按下 [全机清除]键( ( CA ) 时,或者在结束一个任务后在预设的"自动清除"时间内没 有按下任何按键,机器恢复为初器恢复为初始设置时,所有的设置和选择的功能将被取消。"自动清 除"时间可在自定义设置中进行更改。(第 34 页)

• 在预设的时间没有进行复印时,机器被初始设置为自动进入电源节省模式。可在系统设置内更改该设置。(第 34 页)

### 电源节省模式

机器有两种节省模式,以减少总体能源消耗,从而降低运行成本。此外,这些模式可节约自然资源并有助于减少环境 污染。这两种节电模式分别是"预热模式"和"自动电源关闭模式"。

#### 预热模式

电源打开时,如果设置的一段时间内没有使用机器,该功能可将机器自动切换至低能源消耗状态。预热指示灯 (2) 将点亮,但操作面板上的键是可以使用的。按下操作面板上的键或放置了原稿时,机器将自动恢复到正常操 作。

#### 自动电源关闭模式

电源打开时,如果设置的一段时间内没有使用机器,该功能可将机器自动切换至比预热模式更为节能的模式。除了预 热指示灯 (2) 之外的所有指示灯全部熄灭。要恢复正常操作按下 [开始]键 ( )。在自动关闭电源模式下, 所有键都不能使用  $([H, H, \mathbb{R}^d)]$ 键  $((\mathbb{C}))$  除外)。

激活预热时间和"自动电源关闭计时器"可用系统设置进行更改。建议您根据您对机器的使用情况合理设置这些 (2)注意 时间。(第 34 页)

#### 初始设置

当电源打开、按下 [全机清除]键 ( [Ci ] )或在任何模式下距上次复印大约一分钟后,机器将自动恢复至初始设 置。 复印倍率:100%,浓度:自动

复印份数: 0, 所有特殊复印模式: 关

**自动纸张选择:开,送纸位置:**系统设置中 "默认纸盒设置"中的所选纸盒。(第35页)

# 装纸

当所选送纸纸盒中没有复印纸时或当未安装纸盒或所选纸盒安装错误时, 缺纸指示灯 ( ) 将点亮。

## 纸张

为了取得最佳效果,务必使用 SHARP 推荐纸张。

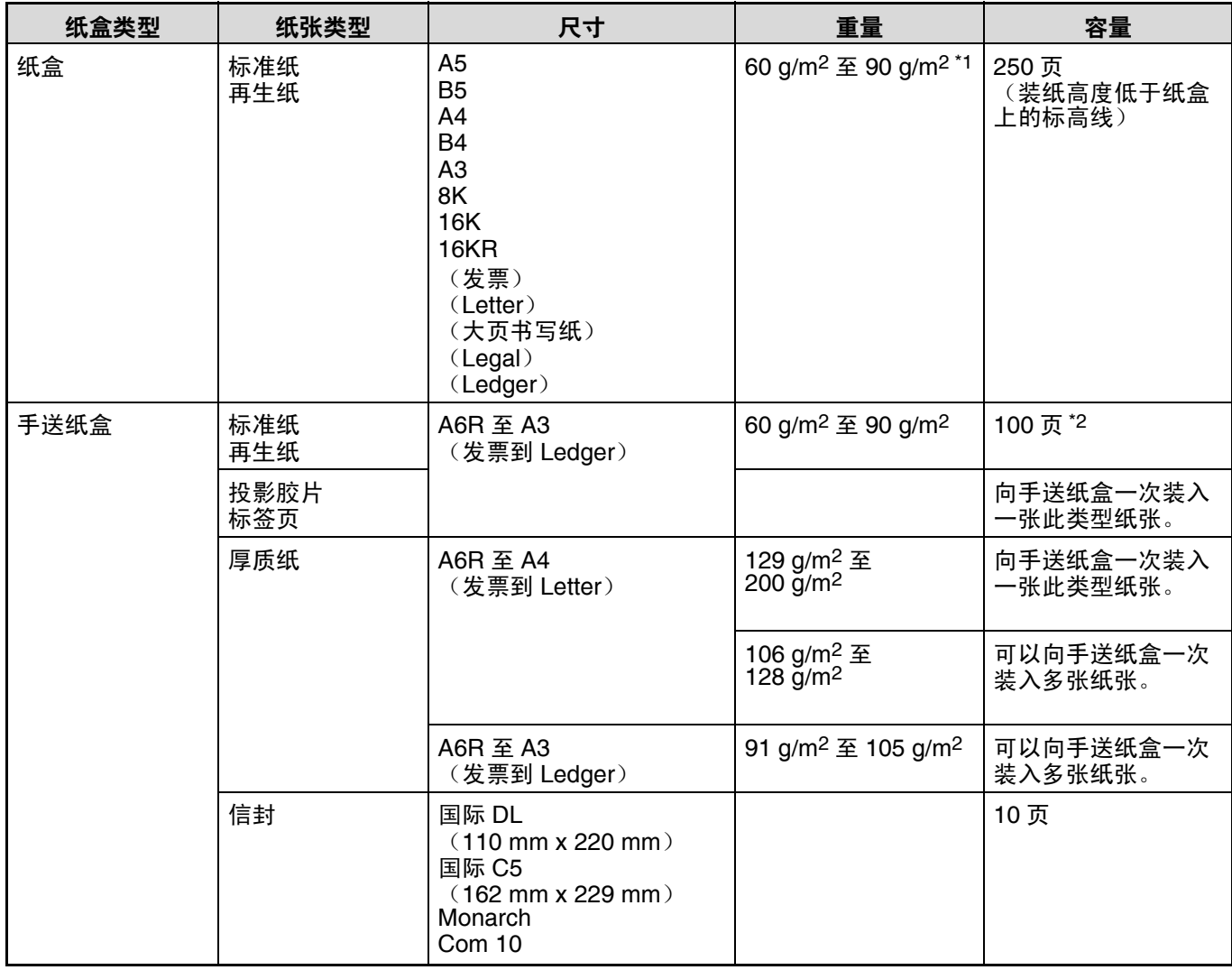

\*1 使用 90 g/m2 纸张进行大量复印时, 请在满 100 张时清空输出托盘。累计超过 100 张时可能会发生堆积错误。

\*2 根据纸张重量不同,纸盒内可装入纸张的数量也有所不同。

### 特殊纸张

使用特殊纸张时请遵循以下标准。

- 请使用 **SHARP** 推荐的投影胶片和标签页。使用非 **SHARP** 推荐的纸张可能会导致卡纸或输出稿有污迹。如果必须 使用非 **SHARP** 推荐的纸张,请使用手送纸盒以每次一张的方式进行操作 (不要尝试连续复印)。
- 市场上的特殊纸张种类繁多, 有些无法用于本机器。使用特殊纸张前, 请与您的授权服务部门联系。
- **使用非 SHARP 推荐的纸张前, 请先进行复印测试, 查看纸张是否适合。**

## 装纸

确保机器没有在复印,然后按照以下步骤装入纸张。

### 在纸盒中装纸

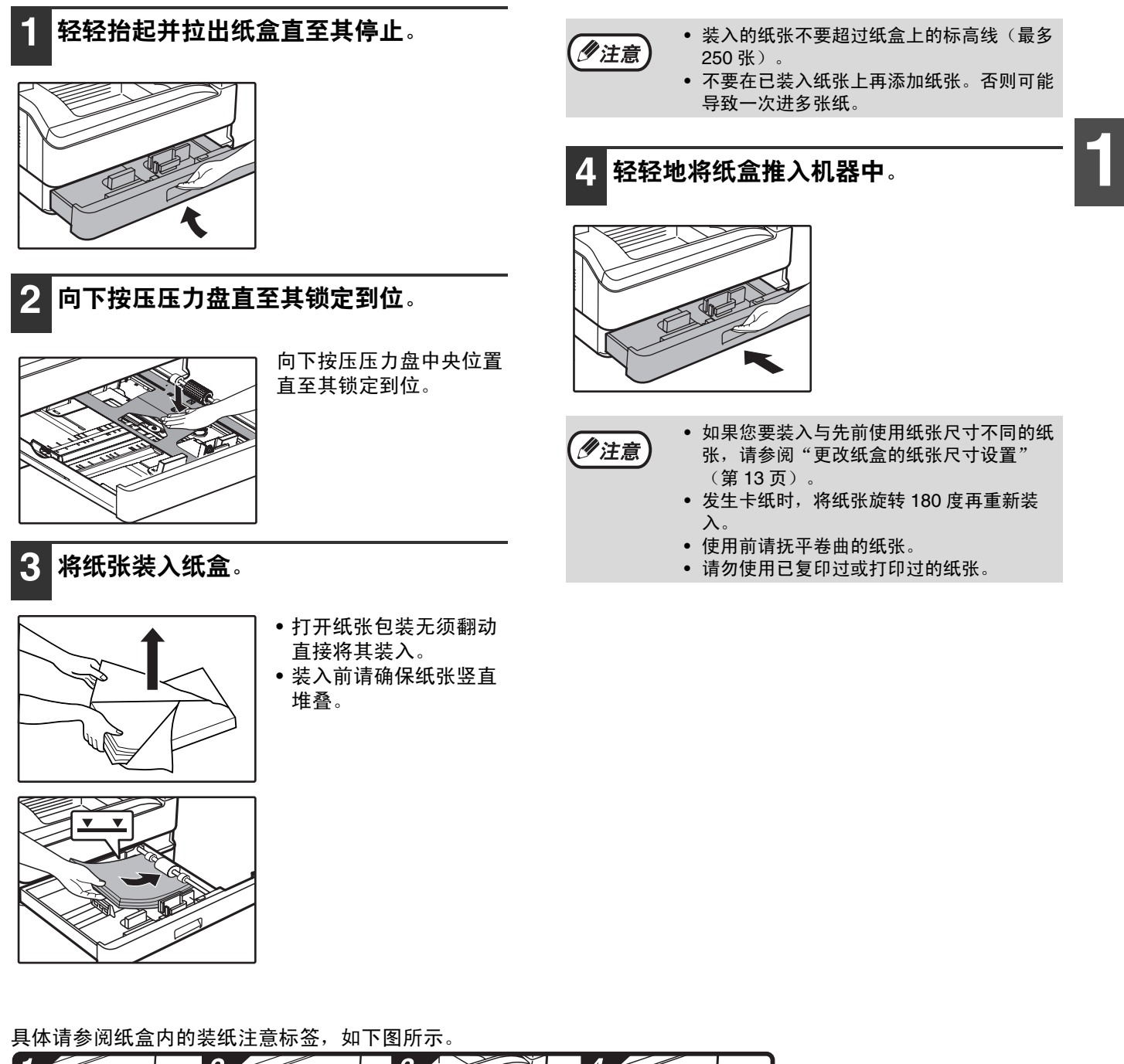

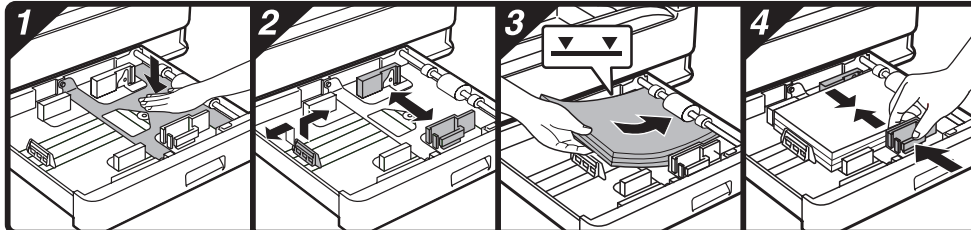

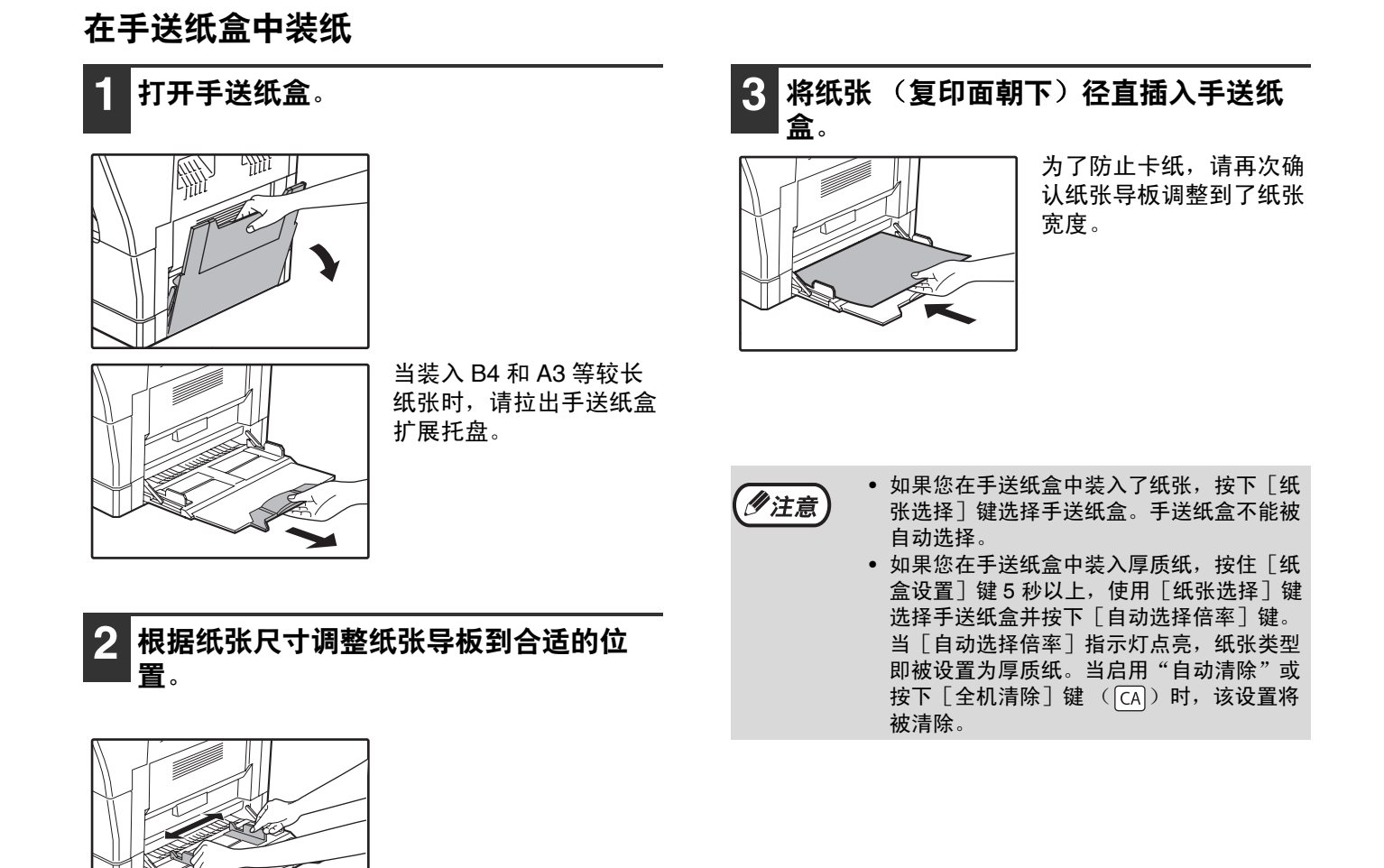

### 在手送纸盒中插入纸张时的注意点

- 手送纸盒中最多可以装入 100 张标准复印纸张。
- 装入 A6、B6 或 5-1/2 x 8-1/2 尺寸纸张或信封时, 请务必按照下图水平(□)) 装入。

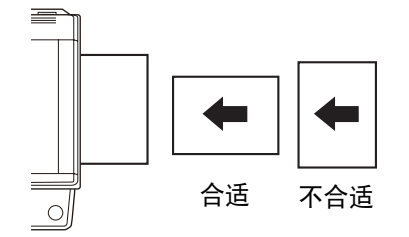

- 装入信封时,请确保装入的信封平直且没有粘贴不牢固的部分(封口纸除外)。
- 除了 SHARP 推荐的投影胶片、标签页和信封之外,请在手送纸盒内以每次一张的方式进行送纸。
- 添加纸张时,请先取出纸盒内余留的纸张,与待添加纸张合并成单独一叠后再装入。添加的纸张的尺寸和类型必须 与之前使用的纸张一致。
- 切勿使用小于原稿尺寸的纸张。否则会导致有褶皱或图象不干净。
- 不推荐使用已复印过或打印过的纸张。

### 信封

- 不要使用以下信封,否则会导致卡纸。
- 含有金属标签、扣子、绳子、小孔或窗口的信封。
- 含有化纤、复写纸或平滑表面的信封。
- 带有两个或更多封口纸的信封。
- 带有胶带、胶片或封口纸贴上的信封。
- 封口处有折叠的信封。
- 封口处有胶水用于封装的信封。
- 贴有标签或邮票的信封。
- 有少许空气充入而鼓起的信封。
- 封口处的胶水使封口区域凸起的信封。
- 封口区域部分缺失的信封。

# **1**

## 更改纸盒的纸张尺寸设置

按照以下步骤更改纸盒的纸张尺寸设置。 AR-2008L 只有一个纸盒。

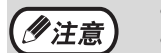

• 由于纸张用完、卡纸或中断复印使机器暂时停止时,不能更改纸张尺寸设置。 • 切勿装入与纸张尺寸设置尺寸不符的纸张。否则无法进行复印。

**1** 按住 [纸盒设置]<sup>键</sup> **<sup>5</sup>** 秒钟以上,设置所 选纸张尺寸。

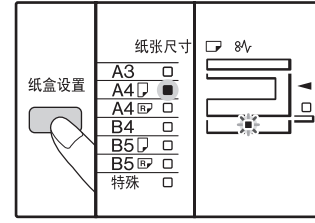

当前选择的送纸位置指示 灯将闪烁,且相应的纸张 尺寸 (当前设置)指示 灯将常亮。其它所有指示 灯将熄灭。

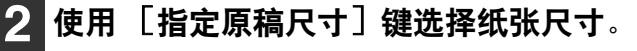

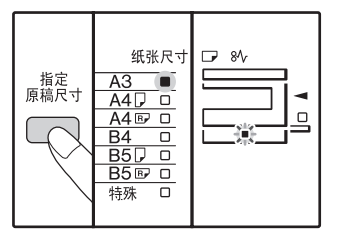

亮。 16K、 16KR 和 8K 尺寸 由 "特殊"键和另一指 示灯来表示。 16K 尺寸由 "特殊"和 B5 表示。 16KR 尺寸由 "特殊"和 B5R 表示。 8K 尺寸由

"特殊"和 A3 表示。

所选纸张尺寸指示灯点

#### 更改手送纸盒的纸张大小设置

更改手送纸盒的纸张大小设置时,按住 [纸盒设置] 键 5 秒钟以上, 使用 [纸张选择]键选择手送纸盒并 选择想要的纸张尺寸。

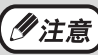

如果您在手送纸盒中装入厚质纸,按住 [纸盒 设置]键 5 秒以上,使用 [纸张选择]键选择 手送纸盒并按下 [自动选择倍率] 键。当 [自 动选择倍率] 指示灯点亮, 纸张类型即被设置 为厚质纸。当启用"自动清除"或按下 [全机 清除]键 ( [CA] ) 时, 该设置将被清除。

#### 手送纸盒自定义设置

如果选择了手送纸盒,请按照以下步骤更改纸张尺寸设 置。

• 通过按下数字键输入横向/纵向数值。 按下  $[\sqrt{\frac{2}{3}}]$ 键切换横向 / 纵向。 选择横向时: 变倍指示灯点亮 选择纵向时: 变倍指示灯不点亮

结束后按住  $[$   $\boxed{$   $\boxed{ \ }$   $\boxed{)}$   $\boxed{ }$   $\line{$   $\phantom{.}$ 

#### 适用值

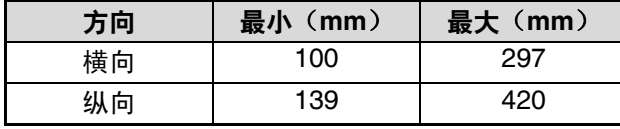

\* 只能以米制单位 (AB 系列)输入数值。

### 米制 (**AB** 系列)和英寸制系列参考

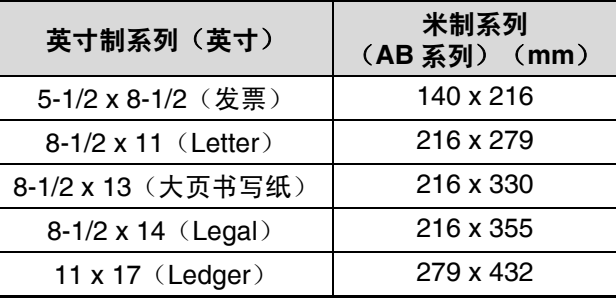

**3** 挤压前导板的锁定杆并滑动前导板以匹配 纸张宽度,然后根据纸盒上的标记将左导 板移到合适的凹槽中。

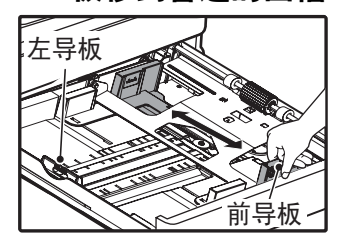

- 前导板为滑动类型导板。抓住导板上的锁定把手,将 导板滑到要装入纸张的标示线。
- 左导板为插入类型导板。将其取下并插入要装入纸张 的标高线。
- 当使用11 x 17尺寸纸张时,将左导板存放在纸盒左前 方的凹槽里。

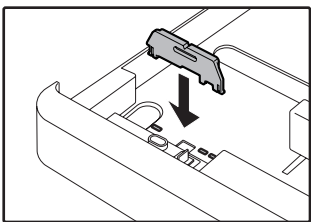

• 如果选择了手送纸盒,将导纸板设为复印纸张宽度。

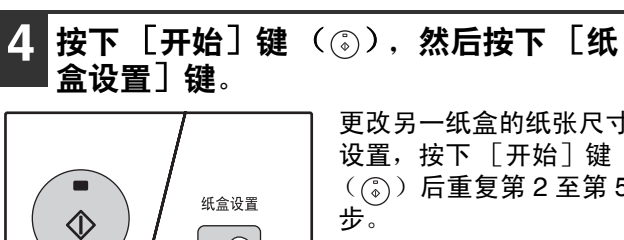

更改另一纸盒的纸张尺寸 设置, 按下 [开始]键 ( )后重复第 2 至第 5 步。

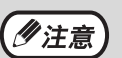

将步骤 2 中选择的纸张尺寸的标签贴到纸盒右 侧的标签位置。

机器在复印模式下运行时,有些操作无法同时进行。

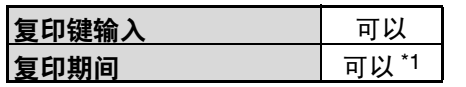

\*1 按下 [暂停 / 插入] 键 (2) 后可以使用。

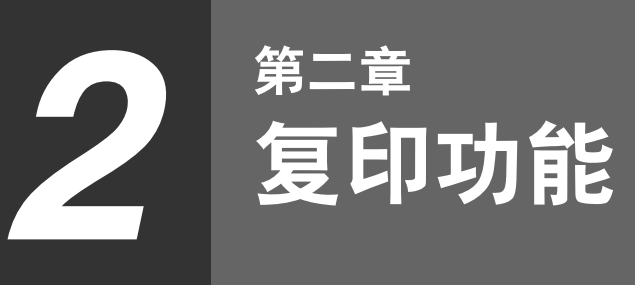

本章说明如何使用复印功能。

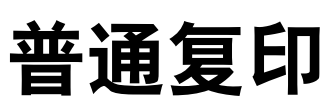

本节说明如何制作普通复印件。 如果启用了"审计模式"(第 37 页),输入 3 位数的计数代码。

## 从原稿台复印

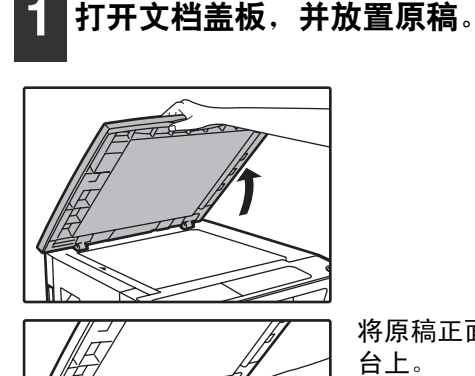

将原稿正面朝下放于原稿 台上。

#### [如何放置原稿]

将原稿的边缘与原稿尺寸比例尺对齐,使中央标志 (▶) 置于比例尺中央。

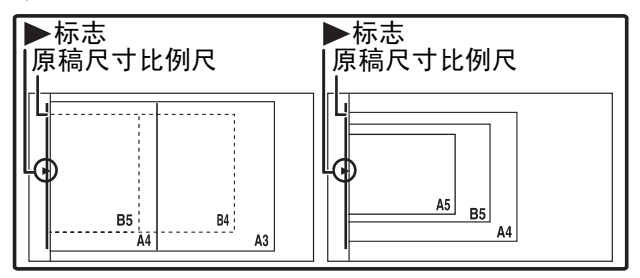

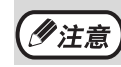

原稿台上可放置不超过 A3 尺寸的纸。

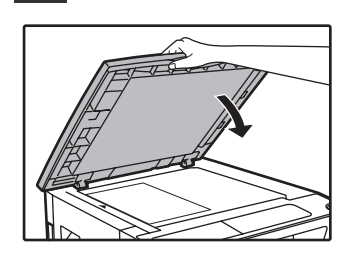

**2** 关闭文档盖板。

放置原稿之后,确保关闭 文档盖板。如果保持打 开,原稿以外的部分将被 复印成黑色,导致墨粉浪 费。

## **3** 按下 [指定原稿尺寸]键选择原稿尺寸。

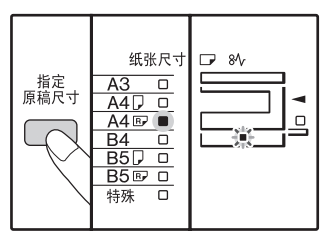

- 确保纸张尺寸指示灯点亮。 如果指示灯未点亮,说明纸盒中没有与原稿尺寸相 同的纸张。请先在一个纸盒中装入所需尺寸的纸 张,或按下 [纸张选择]键选择手送纸盒, 并通过 手送纸盒复印。
- 必须手动选择手送纸盒。
- 要在与原稿不同的纸张上复印,用 [纸张选择]键 选择纸张。
- 如果原稿尺寸指示灯闪烁,请旋转原稿,使其按闪 烁的原稿尺寸指示灯所示方向一致。

**4** 设置复印份数。

**5** 按下 [开始]<sup>键</sup> ( )开始复印。

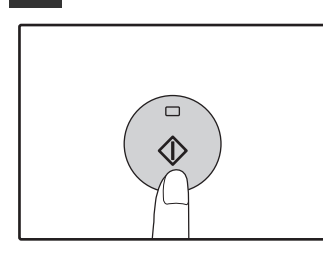

复印件输出到纸张输出托 盘。

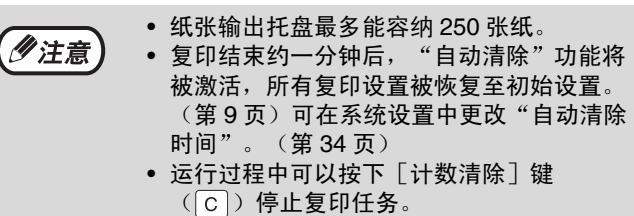

#### 拆除文档盖板

复印报纸一类的大尺寸原稿时,可拆除文档盖板。 拆除文档盖板时,按下图垂直上提盖板。放回盖板 时,按照相反流程进行操作。

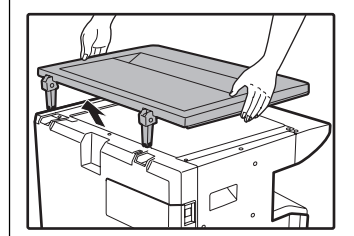

### 复印书籍或者含有折边或折缝的原稿

复印时按下图所示向下按文档盖板。如果文件归档 没有完全关闭,复印件上可能出现阴影或复印件模 糊。复印前请先抚平原稿的折边或折缝。

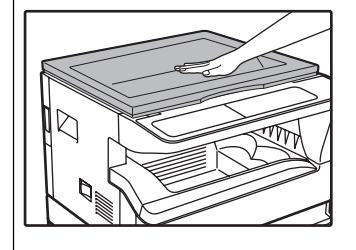

**2**

## 使复印件加深或变浅

初始状态下启用了自动浓度调整。该功能根据复印中的原稿自动调整复印图象。如果您想自己选择浓度水平,请按照 以下步骤操作。(可从两种原稿类型中选择,每种原稿类型有五个浓度水平。)用于自动浓度调整的浓度水平也可以 更改。("调整自动浓度水平" (第 32 页))

#### 原稿类型

- 自动…… 启用自动浓度调整并根据要复印的原稿自动调整浓度。对彩色区域和背景阴影的浓度进行了削弱。
- 手动 .... 此浓度水平加强亮区域和削弱黑背景从而便于阅读。
- 照片.... 清晰再现照片中的半色调图象。

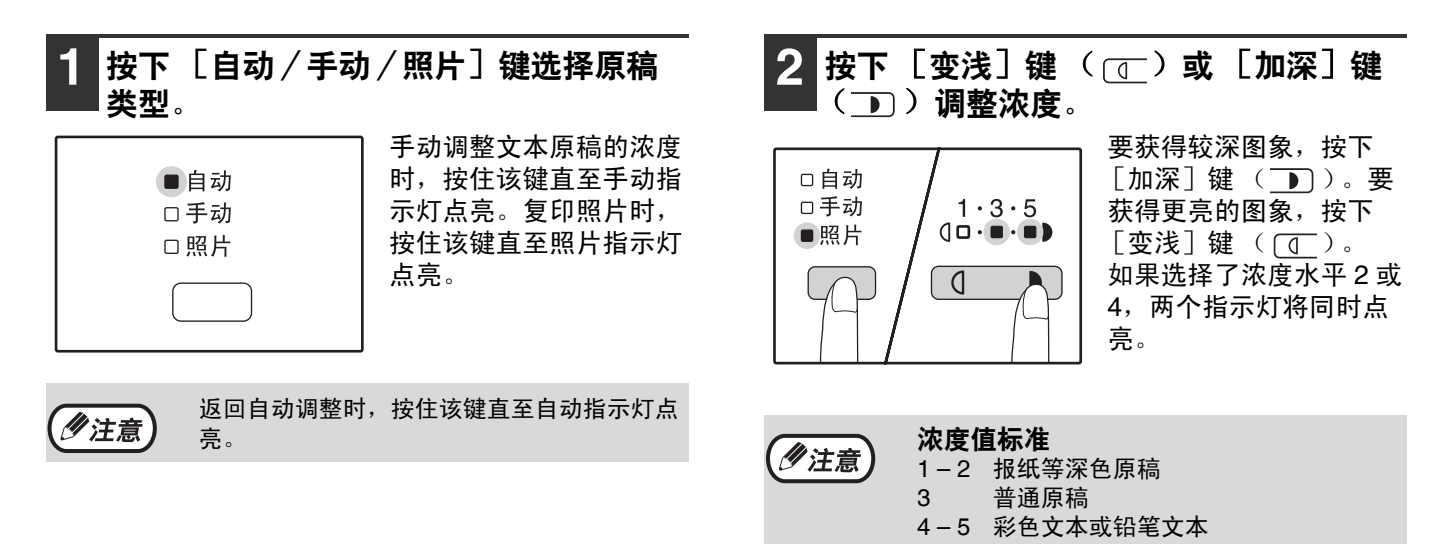

## 选择纸盒

将原稿置于原稿台上,按下 [纸张选择]键选择需要的纸盒。

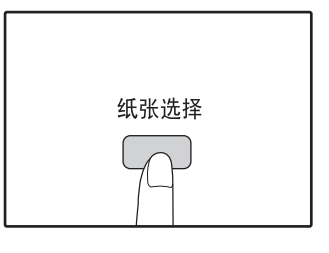

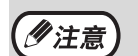

• 如果期望的纸张尺寸指示灯未点亮,将纸盒中的纸张更换为期望尺寸的纸张。(第 13 页) • 选择了手送纸盒或为特殊纸张尺寸设置的纸盒时,自动选择倍率(第 19 页)不工作。

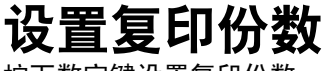

按下数字键设置复印份数。

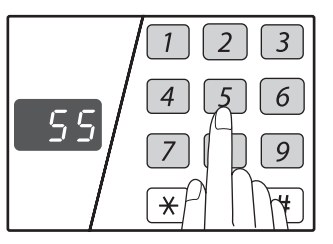

- 显示屏上显示设置的复印份数。最多可设置 999 份 (工厂默认设置)。
- 显示屏上显示 "0"时可复印一份。

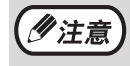

如果输入了错误的份数,按下[计数清除]键  $(\circ | \circ)$  然后再输入正确的份数。

#### 大量复印时的注意点

当在纸张输出托盘内累积到最大输出页数 (大约 250 页)时,复印会暂时停止。此时只需取出复印件 后按下 [开始] 键 ( ) 恢复复印。在复印满 500 页和 750 页时复印也会停止。以相同的方法取出复 印件恢复复印。

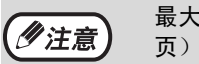

最大复印份数可在系统设置中更改。(第 35

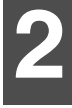

# 缩小/放大/变倍

可使用变倍功能在 25% 至 400% 之间以 1% 的增量选择准确的复印倍率。 下述三种方法可以放大和缩小复印件。

- 按下[自动选择倍率]键可自动选择缩小和放大倍率。 "自动选择倍率"(见下文)。
- •按下[固定倍率]选择键可手动选择缩小和放大倍率(  $(\overline{\nabla}$  ,  $\overline{\Lambda}$  )和 / 或[变倍]键(  $(\overline{\lhd}$  ,  $\overline{\lhd}$  ) 。 "手动选择倍率" (第 20 页)
- 垂直和水平方向的倍率可以分别选择。 "分别选择垂直和水平方向复印倍率(横竖自由变倍)" (第 21 页)

# 自动选择倍率

**1** 将原稿放在原稿台上,选择原稿尺寸。 (第 **16** 页)

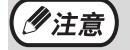

• 原稿尺寸为 B5、B5R、A4、A4R、B4、A3 时可使用自动选择倍率。 • 放置原稿之后,确保关闭文档盖板。如果保 持打开,原稿以外的部分将被复印成黑色, 导致墨粉浪费。

2 使用 [纸张选择] 键选择装有所需纸张 的纸盒。

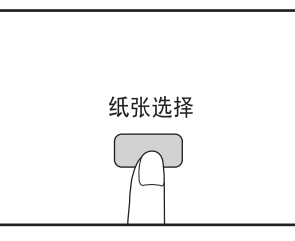

使用非标准的复印纸张或 手送纸盒时,该功能无 效。

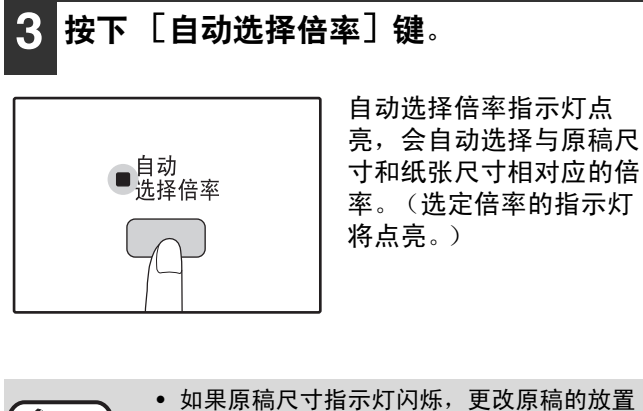

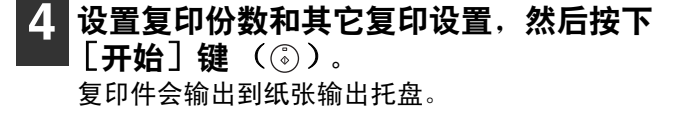

乡注意

若要取消自动选择倍率,再次按下[自动选择 倍率]键。

少注意 方向。 • 如果当固定倍率选择指示灯闪烁,复印的图

象可能会超出页面。

## 手动选择倍率

复印件可缩小至 25% 或放大至 400%。按下 [固定倍率]选择键 (  $\overline{(\vee\,)}$  ,  $\overline{\,\wedge\,})$  ,从八个固定倍率中快速选择一个 倍率。此外,按下 [变倍]键 (  $\boxed{\leq}$  ,  $\boxed{\leq}$  ) 可按 1% 的增量选择倍率。

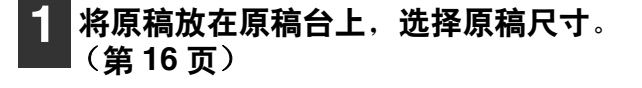

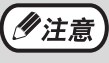

放置原稿之后,确保关闭文档盖板。如果保持 打开,原稿以外的部分将被复印成黑色,导致 墨粉浪费。

2 使用 [固定倍率] 选择键 (  $\overline{C}$ ,  $\overline{\triangle}$  ) 和  $[\mathbf{\Phi}$ 倍] 键 (  $\infty$  ,  $\infty$  ) 选择所需的 复印倍率。

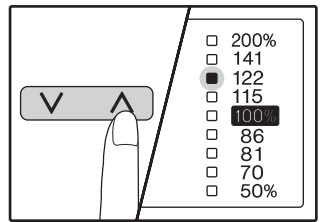

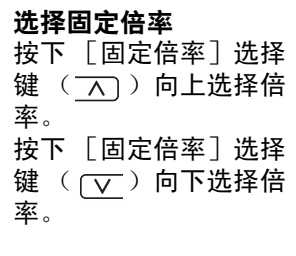

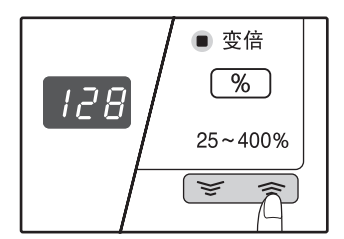

复印倍率的细调整 任何介于 25% 到 400% 之间的倍率可以以 1% 为 增量进行设置。

 $\overline{\textrm{B}}$ 下 [固定倍率]选择键 (  $\underline{\textrm{N}}$  或  $(\underline{\textrm{V}}$  )设置合适倍 率, 然后按下 [变倍]键 ( $\sqrt{2}$ 或  $\sqrt{2}$ ) 增加或减小 倍率。

按住 [变倍] 键 ( [ >> 或 -> ) 可快速减小或增大变 倍倍率。

按下 [变倍]键 ( [ `> 或 ` < > ) 时, 变倍指示灯将点 亮,变倍倍率将在显示屏上显示大约两秒钟。

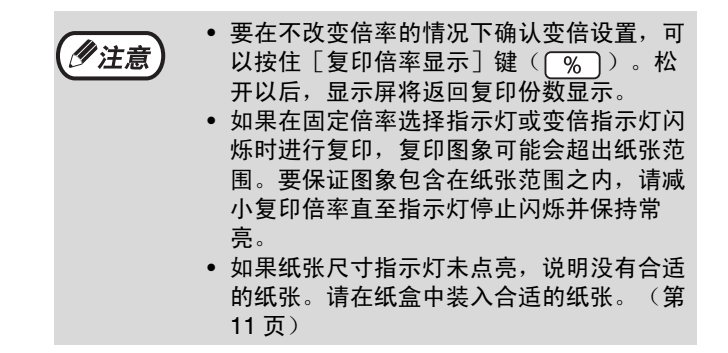

**3** 设置复印份数和其它复印设置,然后按下  $\lfloor$ 开始」键 (  $\hat{\hspace{1ex}}$  )。

复印件会输出到纸张输出托盘。

少注意

若要将倍率返回至 100%,按下[固定倍率] 选择键( $\overline{V}$ 或 $\overline{A}$ )直到 100% 指示灯点 亮。

**2**

# 分别选择垂直和水平方向复印倍率(横竖自由变倍)

横竖自由变倍功能允许您分别更改垂直和水平方向的复印倍率。

例如:仅减小水平方向的倍率。

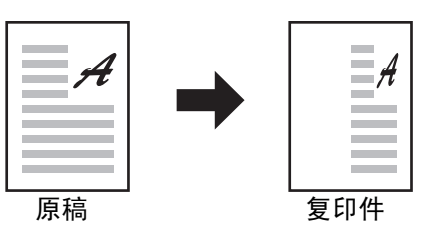

● 该功能无法与2合1或4合1功能(第 27 页)、身份证复印(第 31 页)同时使用。

少注意 • 要同时使用横竖自由变倍功能和双页复印功能,请先设置双页复印功能后再设置横竖自由变倍功能。

• 横竖自由变倍功能不能和自动选择倍率功能同时使用。

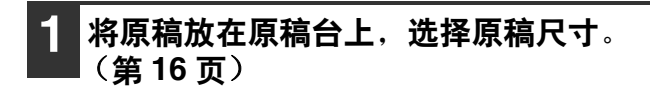

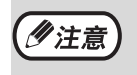

放置原稿之后,确保关闭文档盖板。如果保持 打开,原稿以外的部分将被复印成黑色,导致 墨粉浪费。

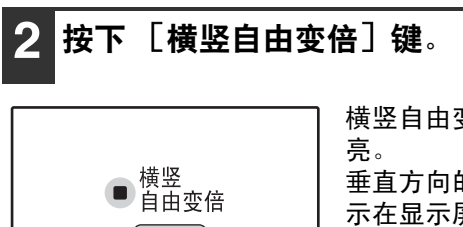

横竖自由变倍指示灯点 垂直方向的当前值将会显 示在显示屏中。

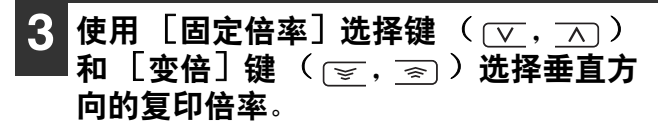

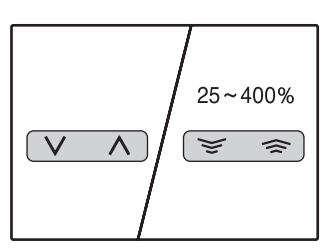

按下 [固定倍率]选择 键  $((\overline{v}, \overline{\wedge}))$  选择一 个与所需倍率相近的倍 率,然后按下 [变倍] 键 (  $\sqrt{s}$  ,  $\sqrt{s}$  ) 以 1% 的增量调整倍率。 倍率显示在显示屏上。

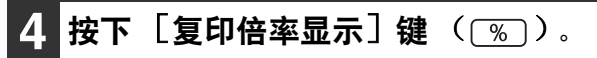

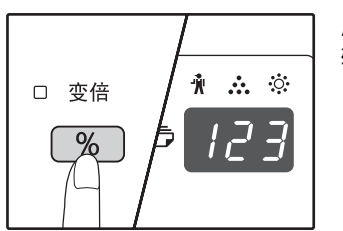

所选垂直方向的倍率将被 输入。

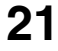

5 使用 [固定倍率] 选择键 (  $\sqrt{}$ ,  $\overline{\wedge}$  )  $\boxed{\mathbf{\mathfrak{P}}\mathbf{F}}$ 和  $\boxed{\mathbf{\mathfrak{F}}\mathbf{F}}\mathbf{F}$ 道 後  $(\boxed{\mathbf{F}},\boxed{\mathbf{s}})$ )选择水平方 向的复印倍率。 按下 [固定倍率]选择键 ( ┌ 、 ┌ ⌒ )选择一 个与所需倍率相近的倍率,然后按下 [变倍]键

 $\overline{(\epsilon_{\mathcal{F}}}, \overline{\epsilon_{\mathcal{F}}})$  以 1% 的增量调整倍率。 倍率显示在显示屏上。

## 6 按下 [复印倍率显示]键 ( 8 )。

所选水平方向的倍率将被输入,显示屏将转至复 印份数显示。

### 倍率速查表

**7** 设置复印份数和其它复印设置,然后按下  $[$ 开始]键 $( \circledcirc )$ 。

复印件会输出到纸张输出托盘。

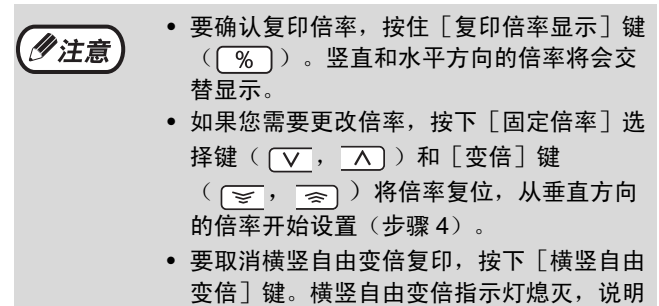

该功能已经取消。

(单位:%) 纸张 原稿 **A3 B4 A4 B5 A5 B6 A6 A3** | 100 | 86 | 70 | 61 | 50 | 43 | 35 **B4** | 115 | 100 | 81 | 70 | 57 | 50 | 40 **A4** | 141 | 122 | 100 | 86 | 70 | 61 | 50 **B5** | 163 | 141 | 115 | 100 | 81 | 70 | 57 **A5** | 200 | 173 | 141 | 122 | 100 | 86 | 70 **B6** | 231 | 200 | 163 | 141 | 115 | 100 | 81 **A6** | 283 | 245 | 200 | 173 | 141 | 122 | 100

# 双页复印

复印时双页面的原稿可以自动分别复印到两张纸上。要将书籍和其它双页面原稿复印到独立的两张纸上,此功能是非 常便捷的。

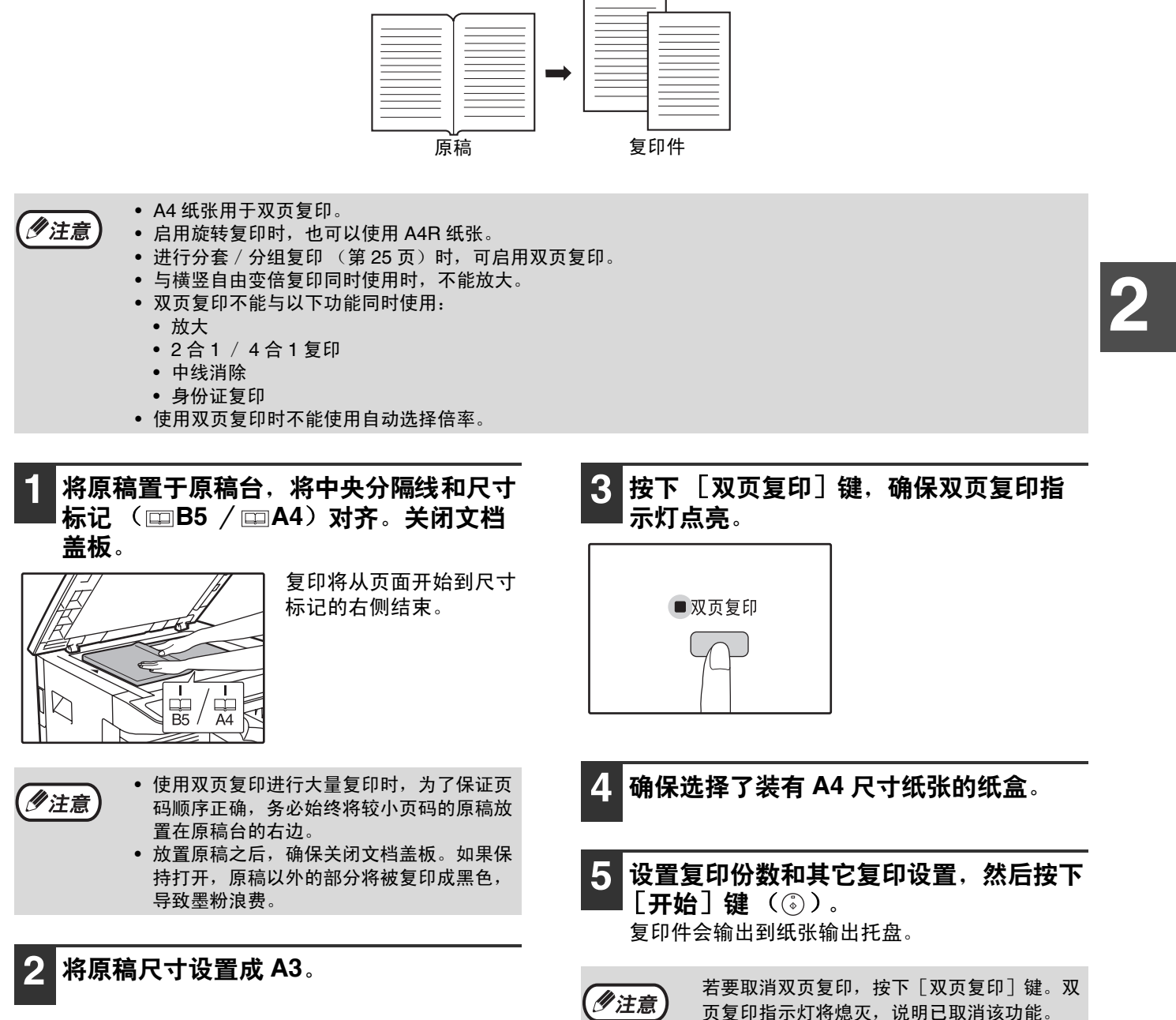

页复印指示灯将熄灭,说明已取消该功能。

# 中断一个复印任务(中断复印)

可暂时中断一个复印任务,以进行另一个复印任务。其它任务结束后,会使用原来的复印设置恢复复印任务。

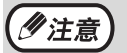

**24**

当进行分组复印、身份证复印或 2 合 1 / 4 合 1 时, 不能进行中断复印。中断复印时, 系统设置不可用。仅分套 复印时,可进行中断复印。

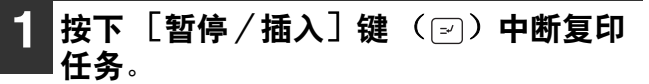

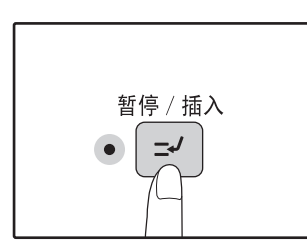

暂停/插入指示灯将点亮 且机器会恢复到初始设 置。(第 9 页)暂停/插 入指示灯将闪烁直到当前 复印任务停止。

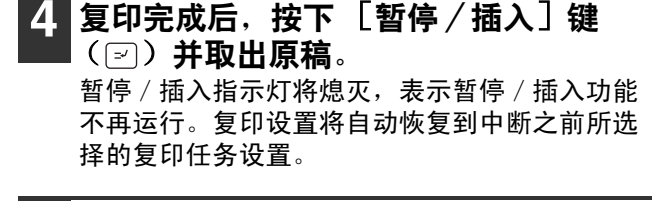

**5** 放回之前的原稿并按下 [开始]<sup>键</sup>  $(\circledcirc)$  .

将恢复中断的复印任务。

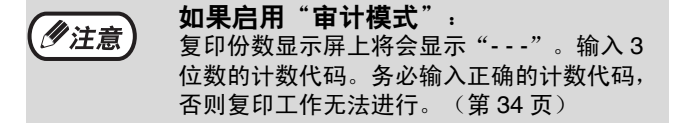

- **2** 取出之前的原稿并放置插入复印任务的原 稿。
- **3** 设置复印份数和其它复印设置,然后按下  $[$ 开始] 键 $( \circledcirc )$ 。

# 便捷的复印功能

本节对主要的便捷复印功能进行说明。

## 将图象旋转 **90** 度(旋转复印)

"自动选择倍率"正在运行且原稿与纸张方向 (垂直或水平)不同时,原稿图象将自动旋转 90 度以便正确地复印到 纸张上面。

该功能用于将 B4 或 A3 原稿复印到垂直装入的纸张上时很便利,因为 B4 或 A3 原稿只能水平放置。 初始设置中,旋转复印功能启用。可在系统设置中禁用。(第 34 页)

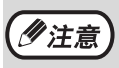

- 复印的纸张尺寸大于 A4 时, 不会运行旋转复印。在这种情况下, 将原稿以与纸张相同方向放置。 • 使用2合1 / 4合1复印时(第27页),即使已在系统设置中禁用,旋转复印仍将运行。
- 旋转复印不能与身份证复印同时使用。

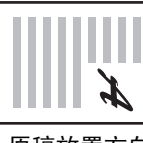

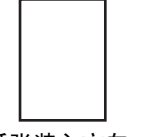

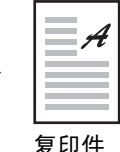

**2**

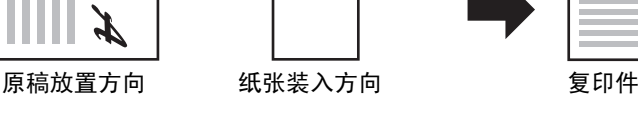

# 分套复印/分组复印

- 可将多页原稿的复印件整理成套。(分套复印)
- 可将多页原稿的复印件按页分组。(分组复印)

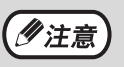

- 机器可扫描约160页的标准原稿(A4), 但此数值将根据照片和其它类型原稿而有差异。中断复印时扫描的份数 较少。
- 分套/分组复印不能与身份证复印同时使用。

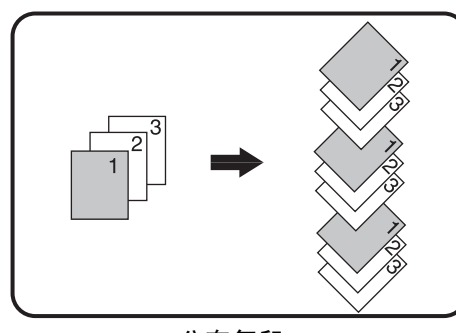

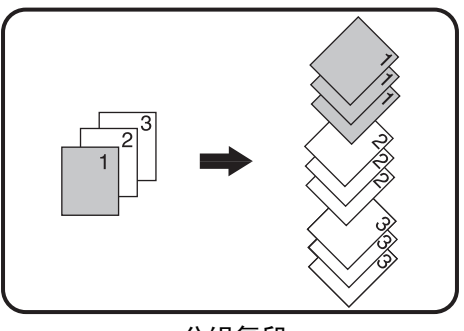

分套复印 しょうしゃ しんしゃ おおとこ かいかん 分组复印

使用原稿台

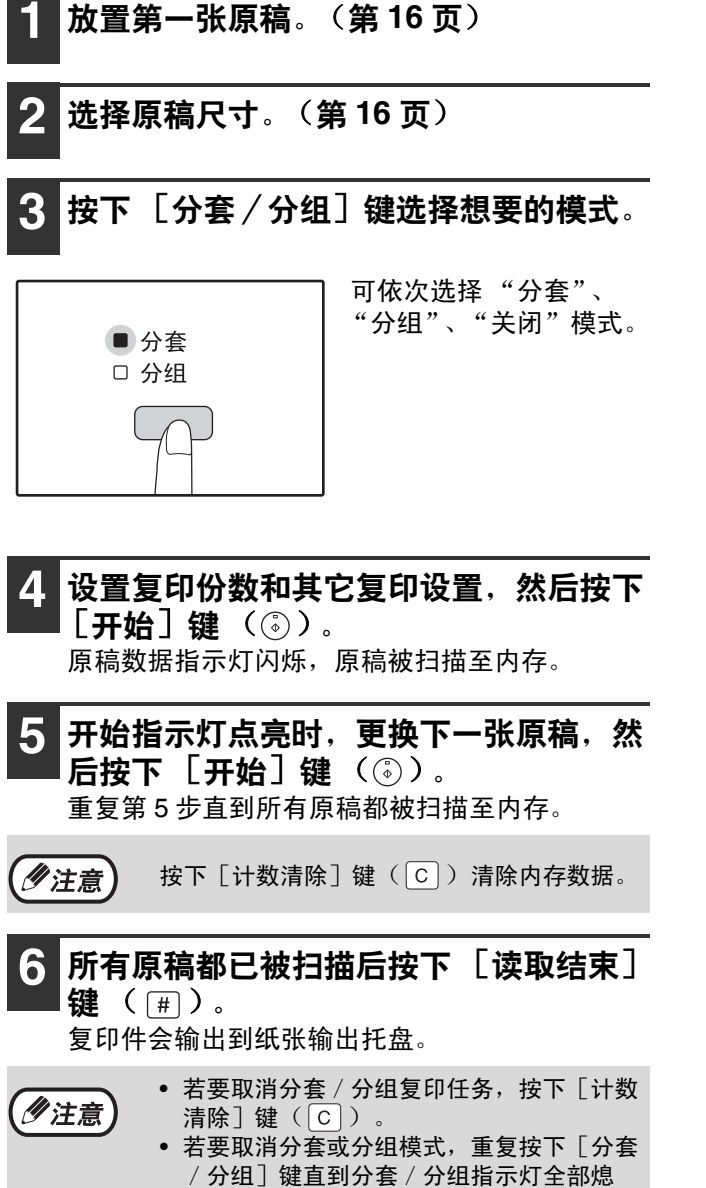

灭。

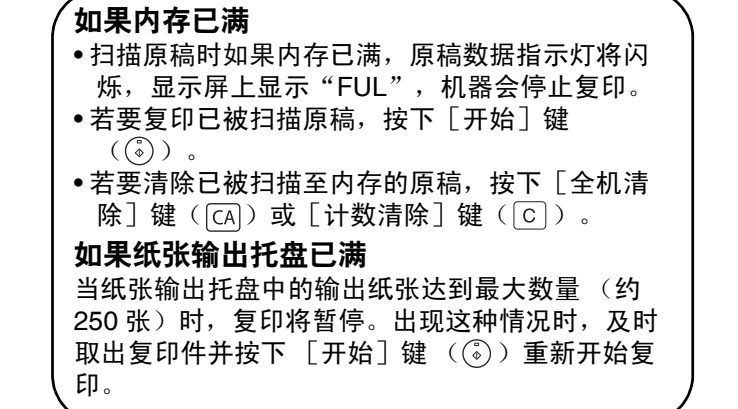

**2**

# 将多张原稿复印到一张纸上(**<sup>2</sup>** <sup>合</sup> **<sup>1</sup>** / **<sup>4</sup>** <sup>合</sup> **<sup>1</sup>** 复印)

可以将多张原稿按照指定的布局方案复印到一张纸上。 当您想以紧凑的样式展示多个页面的参考资料或同一页上浏览文件的所有页面时,该功能是十分便利的。

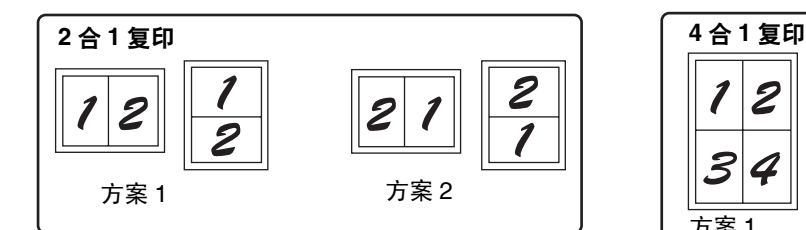

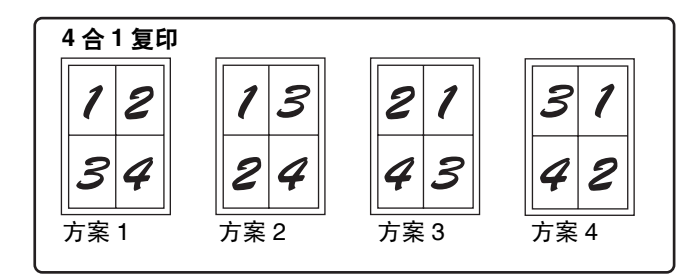

- 首先按照在"设置布局方案" (第28页)和系统设置(第34页)中的"2合1/4合1边线"(实线或虚线)选择 布局方案。完成之后请执行以下步骤。
	- 将根据原稿尺寸、纸张尺寸和所选的原稿数量自动选择合适的倍率设置。使用原稿台时,可缩小为25%。某些原 稿尺寸、纸张尺寸和图象数量的组合可能会导致图象被剪切。
	- 即使在系统设置中已经禁用了"旋转复印",必要时仍可能根据原稿图象和纸张的方向旋转原稿图象。
	- 2合1/4合1复印不能与身份证复印、双页复印(第23页)、横竖自由变倍(第21页)、边位移动(第29页)和 除边复印(第 30 页)同时使用。

### 使用原稿台

少注意

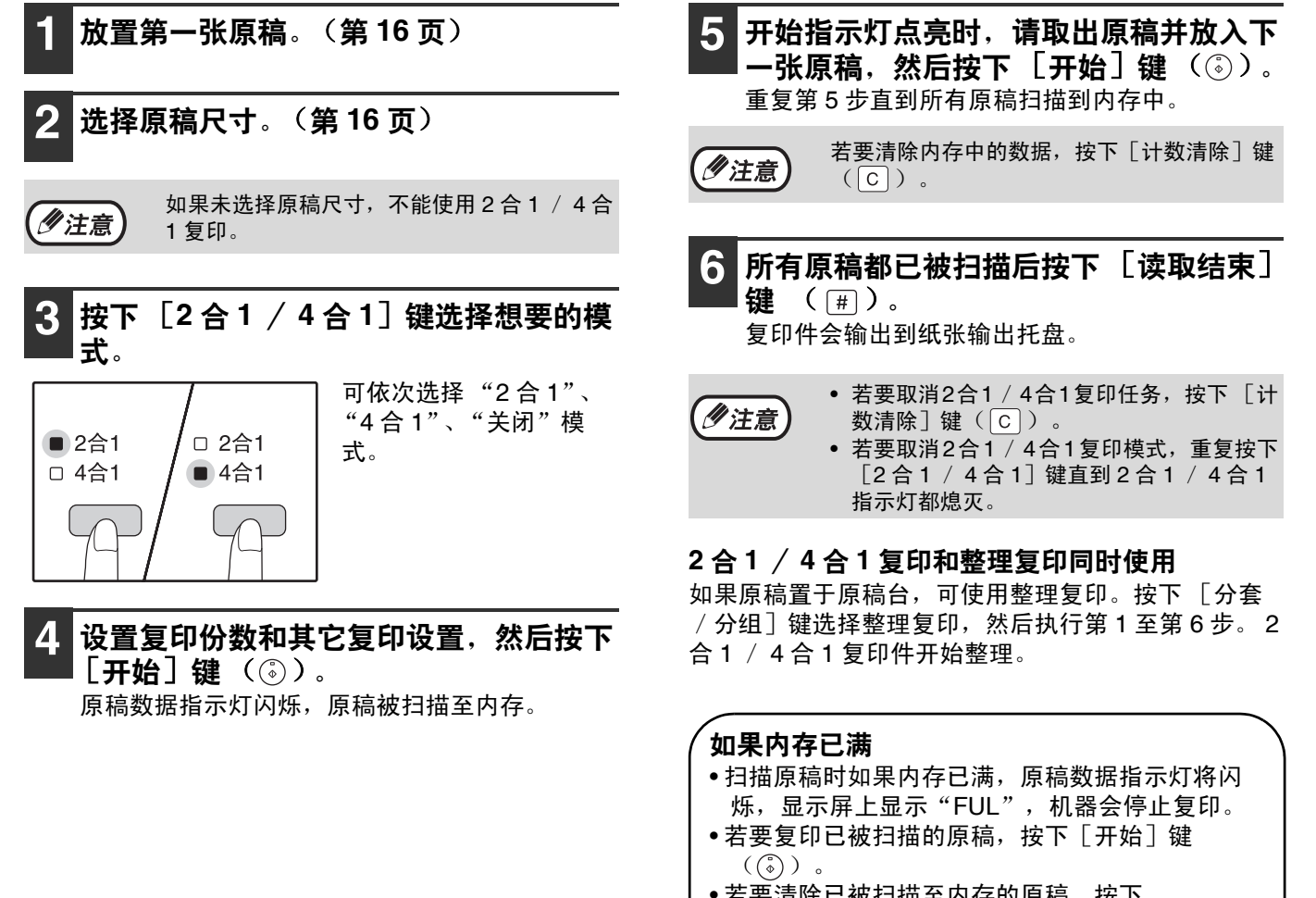

• 若要清除已被扫描至内存的原稿,按下  $\lceil$ 全机清除 $\rceil$  键 (  $\lceil$  (cʌ $\rceil$  ) 或  $\lceil$  计数清除 $\rceil$  键  $(|c|)$  .

### 设置布局方案

您可以选择将两个原稿页面或四个原稿页面复印到一张纸上。可选布局方案如本节首页所示。

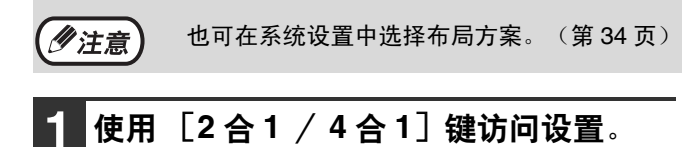

选择 **2** 合 **1** 复印布局。 在 2 合 1 / 4 合 1 指示灯熄灭的情况下,按住 [2 合 1 / 4合1] 键直到 2 合 1 指示灯闪烁。

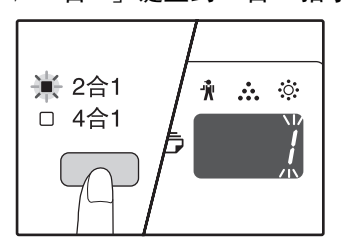

当前所选方案的设置代码 在复印份数显示屏的第一 位数字上闪烁。

#### 选择 **4** 合 **1** 复印布局。

在 2 合 1 指示灯点亮的情况下,按住 [2 合 1 / 4 合 1]键直到 4 合 1 指示灯闪烁。

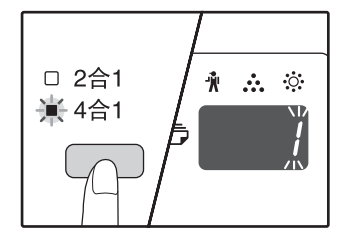

当前所选方案的设置代码 在复印份数显示屏的第一 位数字上闪烁。

### **2** 按下数字键选择设置代码。

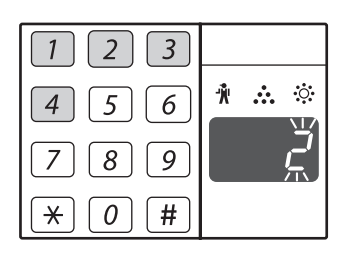

若要选择"方案 2",按 下 [2]键。

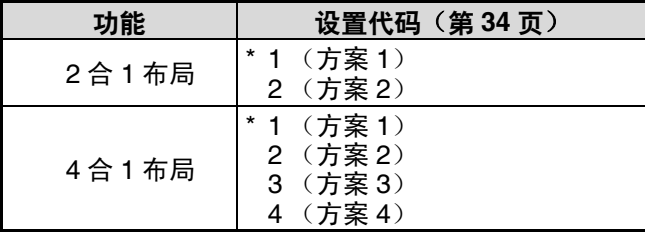

有关布局方案,请参阅第 27 页。 "\*"所示为工厂默认设置。

输入的数字在显示屏的第一位数字上闪烁。

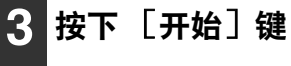

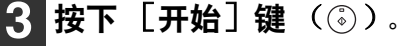

选择的设置代码停止闪烁保持常亮。设置完成。

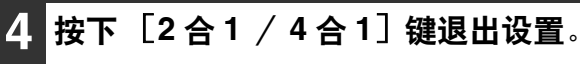

返回至复印份数显示。

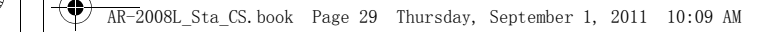

**2**

## 复印时制作边位(边位移动)

在初始设置中启用边位移动功能,用于自动移动文本或图象以增加约 10 mm 的边位。 要添加页边距的位置,可以选择页面的左边缘或上边缘。

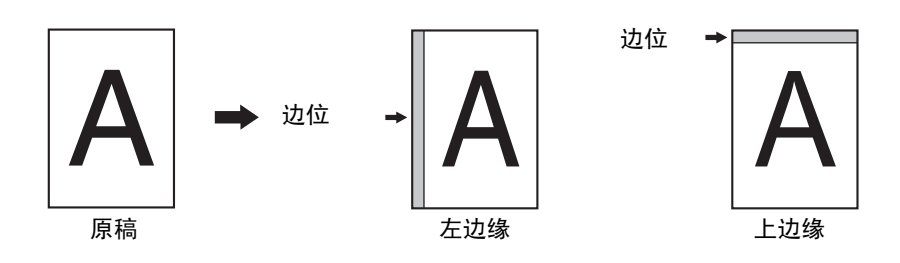

• 若要使用边位移动,系统设置中的"身份证复印"必须设置成"0:边位移动",如果设置已被更改,必须将设 少注意 置改回"0"。若要更改系统设置,请参阅"为系统设置选择设置"(第 36 页)。

- 该功能不可与身份证复印 2 合 1 / 4 合 1 功能或旋转复印功能同时使用。
- 您也可以在系统设置中的左边缘和上边缘之间进行切换。
- 可在系统设置中更改边位宽度。(第 35 页)
- 注意, 边位是通过移动图象创建的, 因此如果图象移动的距离过大, 图象的边缘可能会被剪切。
- 选择边位移动时如果原稿尺寸指示灯闪烁,转动原稿,使其与闪烁的原稿尺寸指示灯方向一致。

**1** 将原稿放在原稿台上,选择原稿尺寸。 (第 **16** 页)

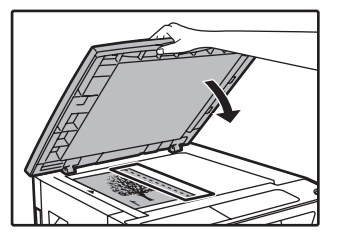

请将原稿需要添加页边距 的一侧放在右边。

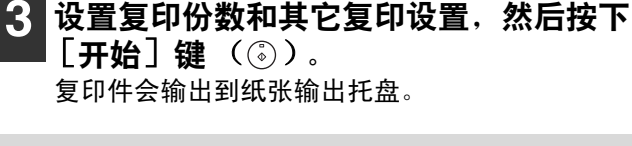

少注意

若要取消边位移动,重复按下[身份证复印] 键直到身份证复印指示灯熄灭。

**2** 按下 [身份证复印]键。

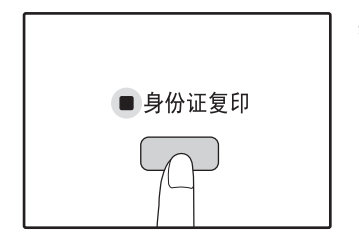

身份证复印指示灯点亮。

## 消除复印件外围阴影(除边复印)

- 该功能用来消除复印书籍或其它厚质原稿复印件边缘出现的阴影。(除边)
- 也可用来消除复印书籍或其它翻开的原稿时中线下面出现的阴影。(中线消除)
- 除边宽度的工厂默认设置约为 10 mm。可在系统设置中更改宽度。(第 34 页)

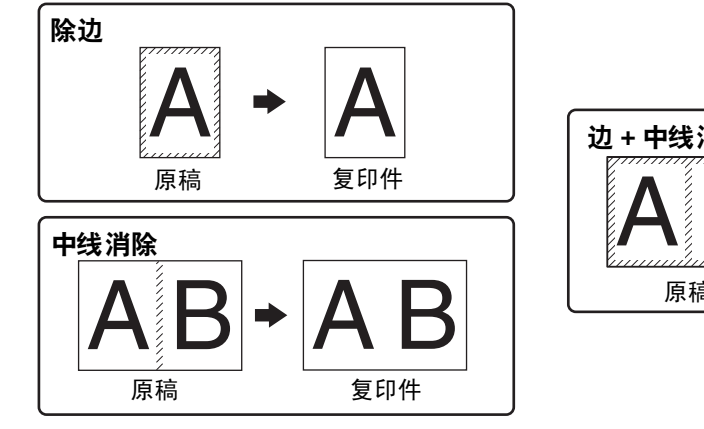

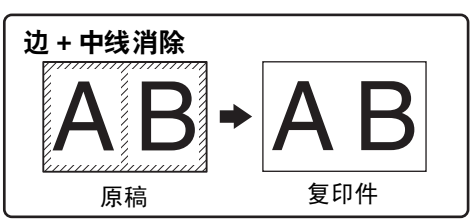

- 边 + 中线消除不能与身份证复印同时使用。 • 中线消除不能与双页复印同时使用。
	- 除边复印不能与 2 合 1 / 4 合 1 复印同时使用。(第 27 页)
	- 纸张为特殊尺寸或通过手送纸盒复印时,不能使用除边复印。
	- 注意,如果除边宽度过大,图象部分边缘可能会被剪切。

**1** 将原稿放在原稿台上,选择原稿尺寸。 (第 **16** 页)

2 按下 [除边] 键选择想要的模式。

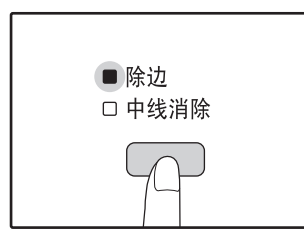

**30**

若要选择 "边 + 中线消 除"模式,按下 [除边] 键直到除边和中线消除指 示灯点亮。

**3** 设置复印份数和其它复印设置,然后按下  $[$ 开始 $]$  键  $(\circledcirc)$  .

复印件会输出到纸张输出托盘。

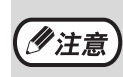

• 若要取消除边模式,重复按下[除边]键直 到除边指示灯都熄灭。 • 如果在第 2 步中未选择原稿尺寸,则不能使 用除边复印。

**2**

## 身份证复印

此功能与边位移动功能共用一个操作键,将身份证的正反面按照指定的布局方案复印到纸张上。指定的方案如下所 示。

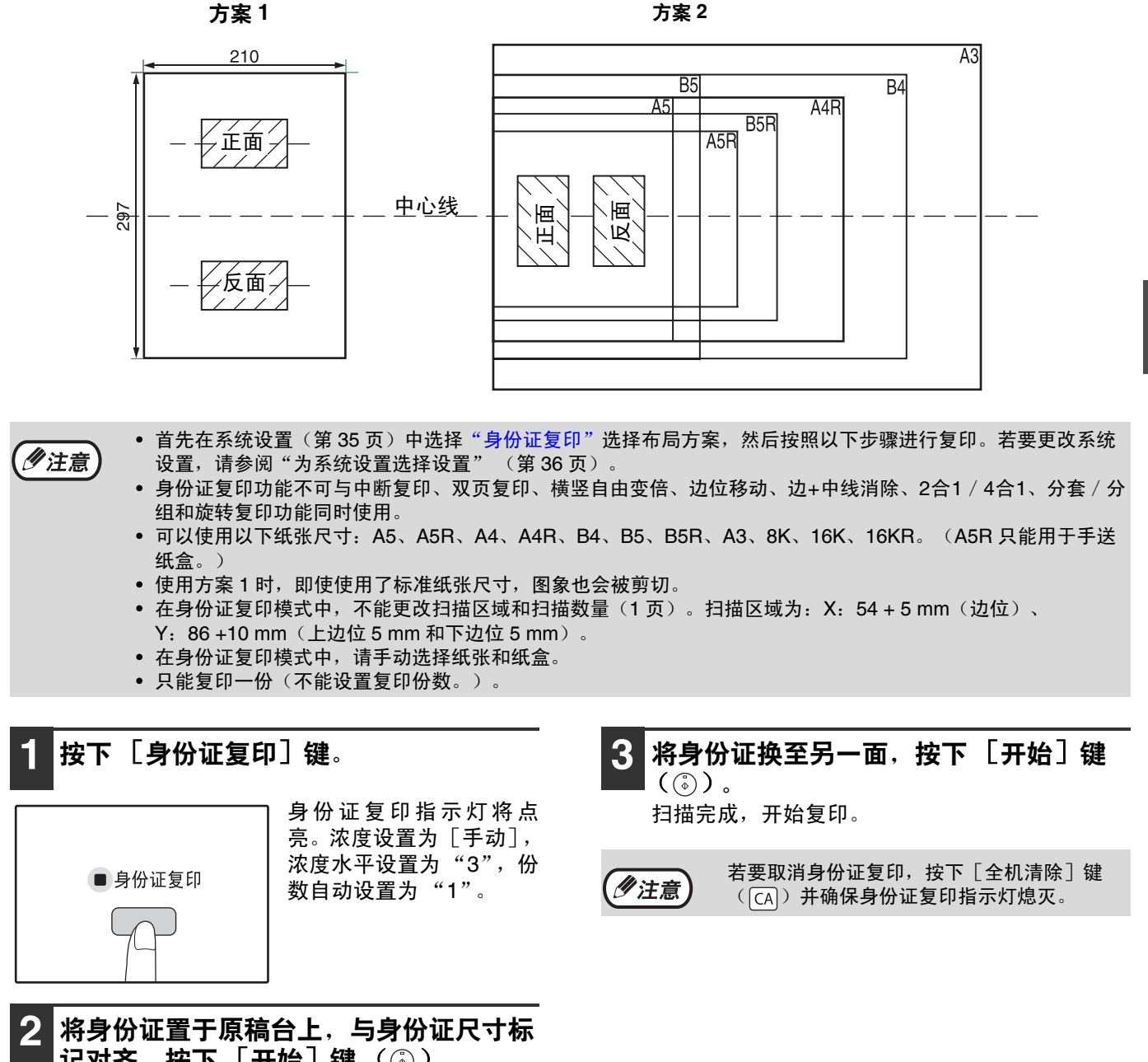

记对齐, 按下 [开始]键 (  $\circledcirc$  ) 。 扫描完成时,原稿数据指示灯将闪烁,身份证的 一面被扫描至内存。(在这种情况下,如果按下  $\left[\frac{1}{2},\frac{1}{2},\frac{1}{2}\right]$ 键 ( $\left[\frac{1}{2},\frac{1}{2}\right]$ ) 将开始复印。)

2 第三章

本章说明如何设置自动浓度水平、墨粉节省模式/高质量图象模式和系统设置、控制机器操作各个细致方面的自定义 设置。

# 调整自动浓度水平

用户设置

可以调节自动浓度调整 (根据原稿自动调整复印浓度)的浓度水平。使用自动浓度调整时,如果复印件太暗或太亮, 按照以下的步骤调整自动浓度水平。

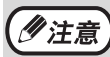

调整自动浓度水平时,不能使用复印功能。

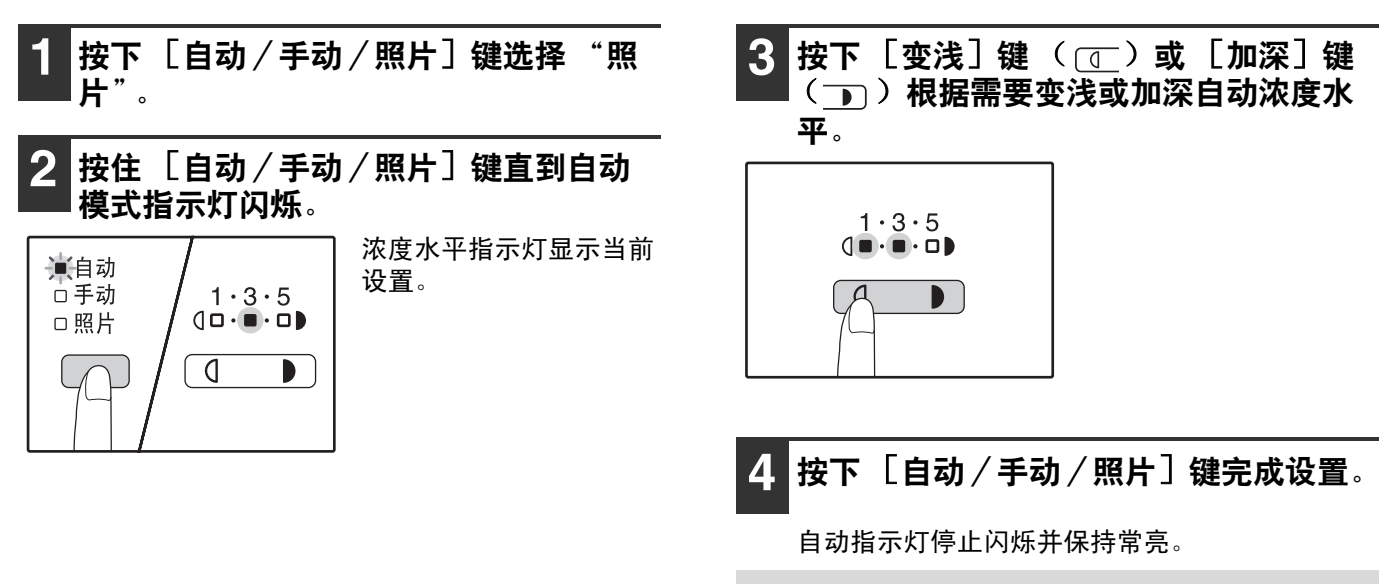

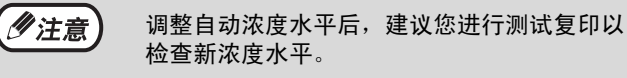

# 墨粉节省模式和高质量图象模式

启用墨粉节省模式可以减少约 10% 的墨粉消耗量。(墨粉节省量取决于原稿的类型。) 高质量图象模式通过消耗较多的墨粉来增大复印密度,从而改善自动和手动浓度模式下的复印图象质量。 按照以下步骤切换墨粉节省模式和高质量图象模式。

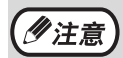

默认选择为墨粉节省模式。

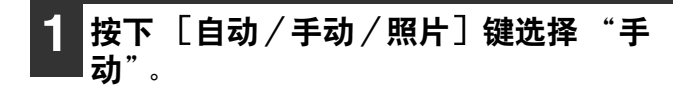

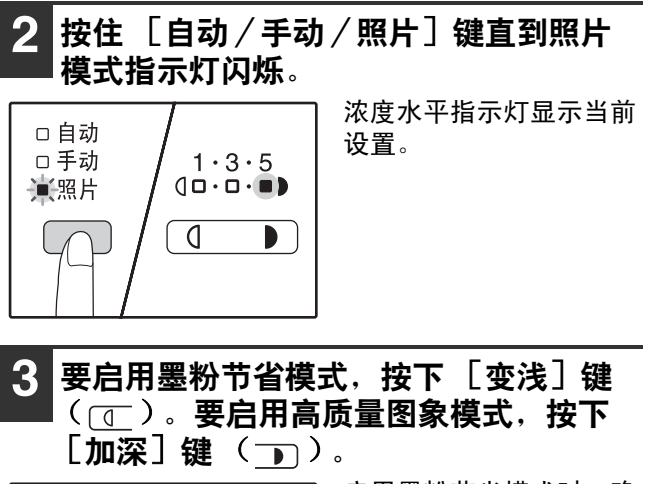

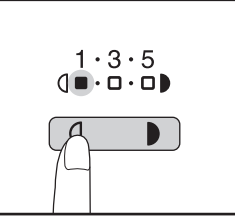

启用墨粉节省模式时,确 保 "1"点亮。 启用高质量图象模式时, 确保 "5"点亮。

**4** 按下 [自动/手动/照片]键完成设置。

照片模式指示灯停止闪烁并保持常亮。

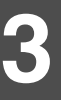

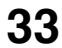

# 自定义设置(系统设置)

系统设置允许您自定义机器来满足您的要求。

# 系统设置

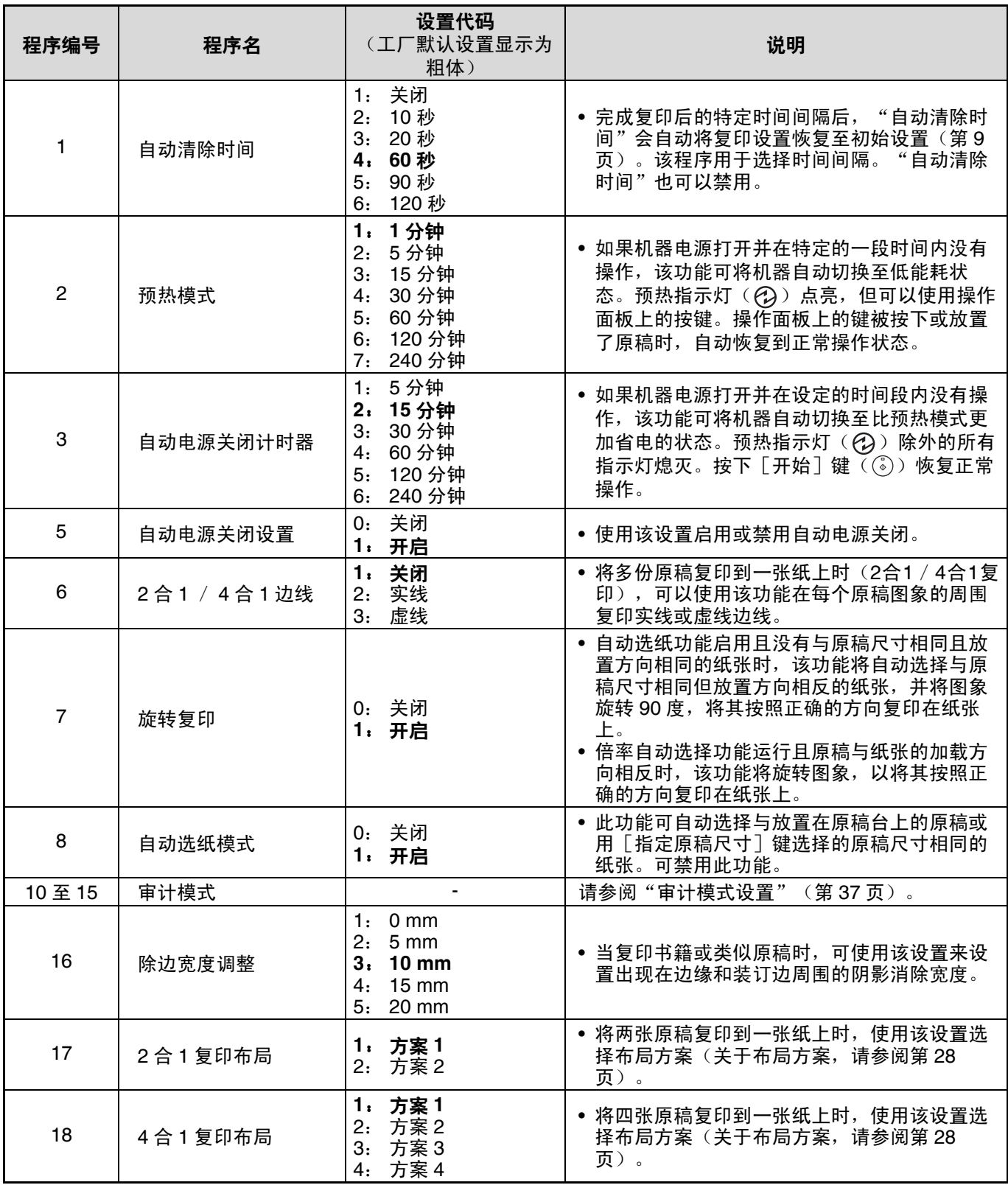

**ANDRO** 

用户设置

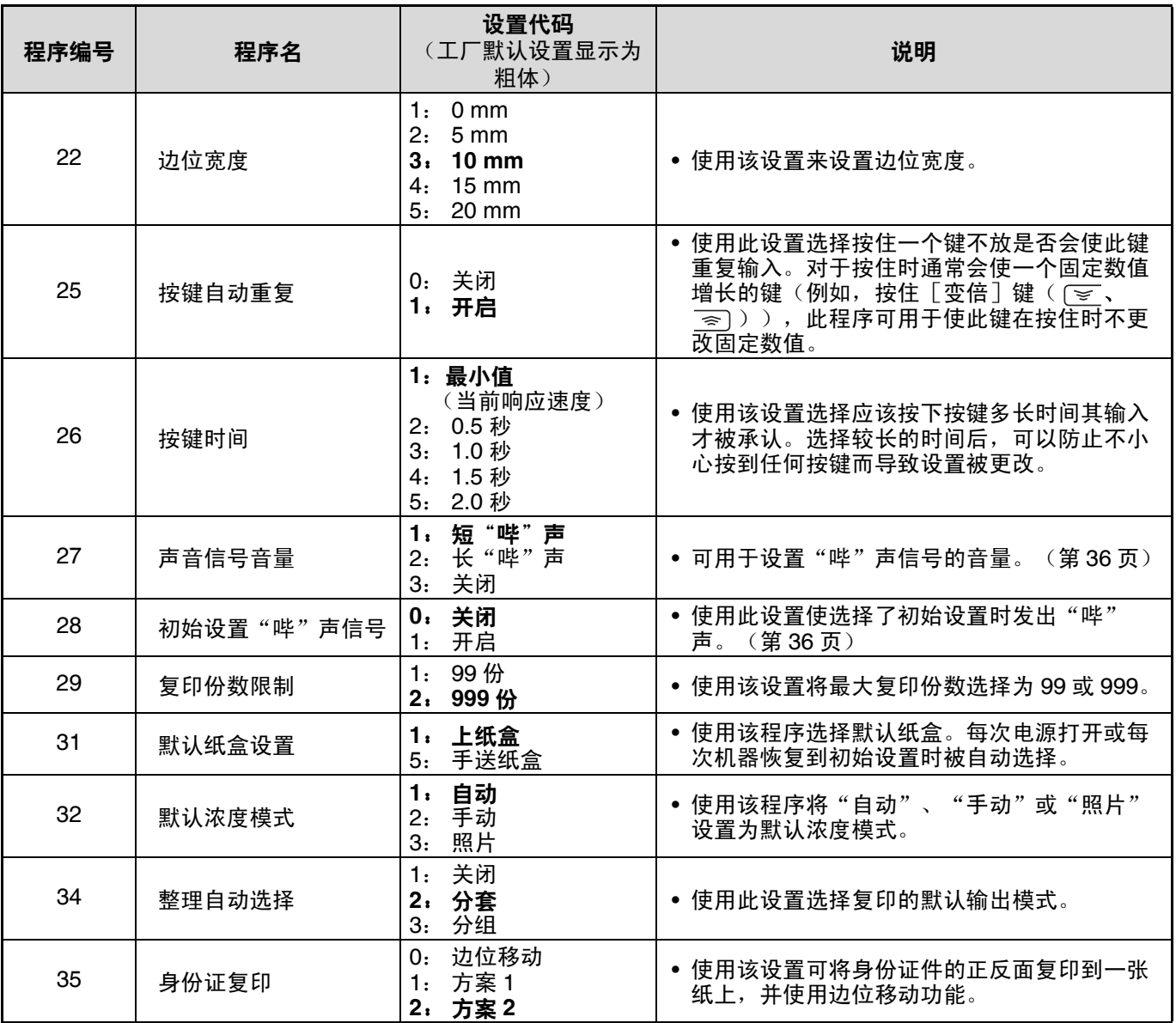

**3**

**35**

用户设置

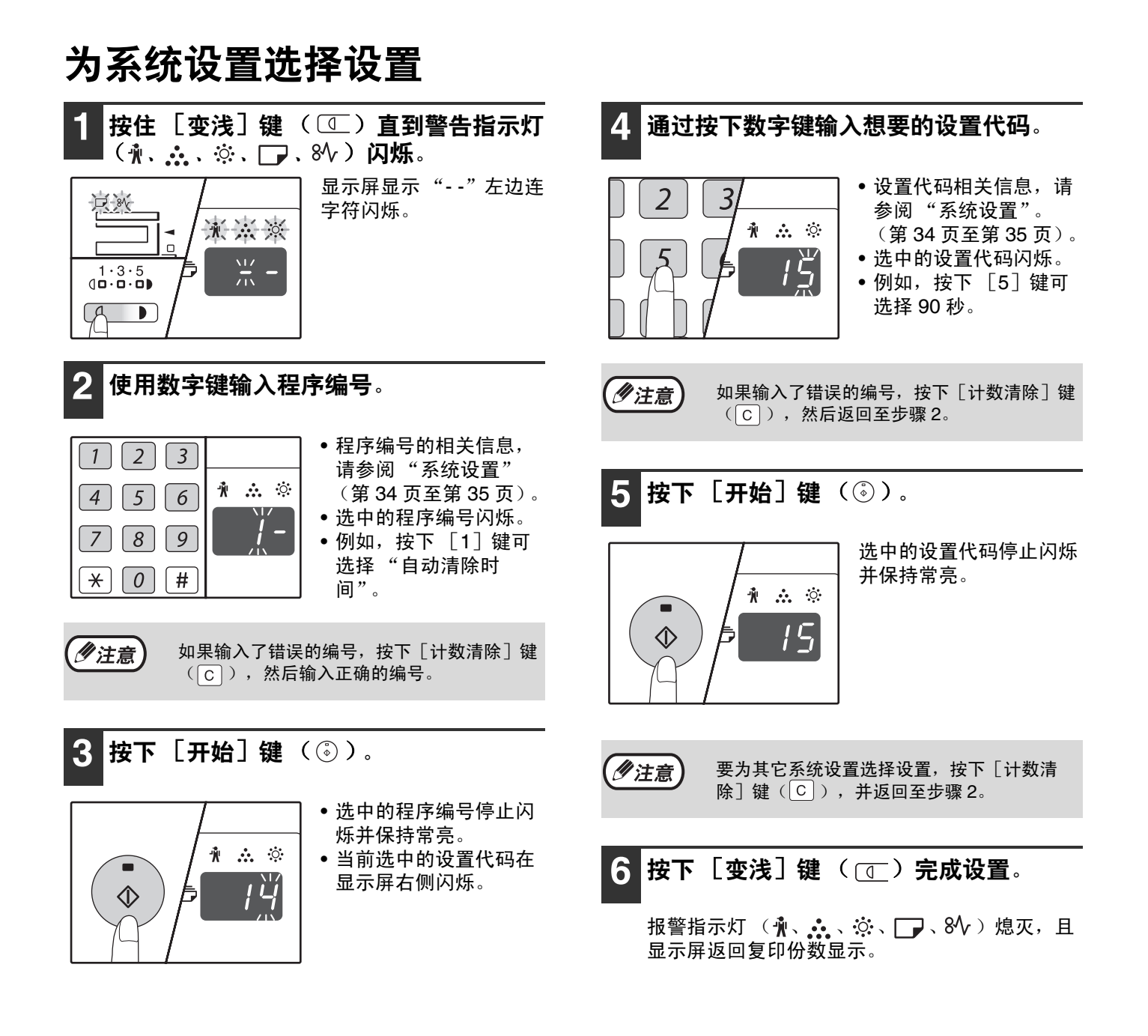

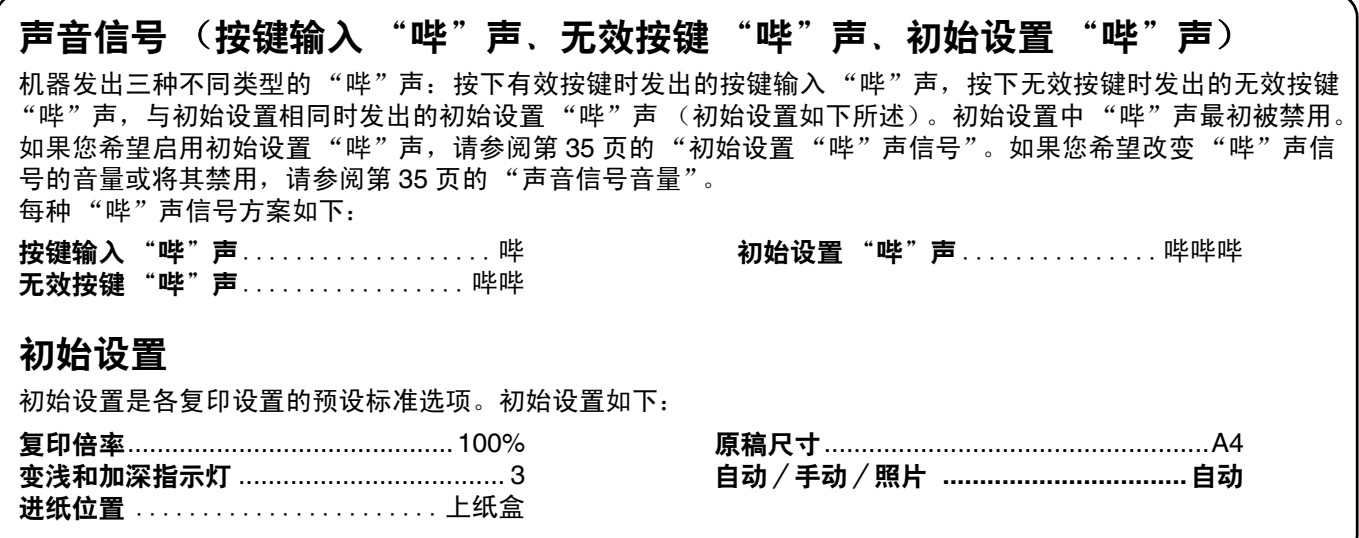

审计模式设置

# 审计模式

启用 "审计模式"时,将统计每个计数完成的复印份数 (最多可以建立 20 个计数),必要时可以显示这些计数并合 计计数。"审计模式"中,显示屏显示 "- - -"表明必须输入一个 3 位数的计数代码才能使用机器进行复印。

(夕注意)

机器管理员应完成以下设置: • 启用"审计模式"(第 39 页) • 计数代码输入(第 39 页)

## 审计模式设置

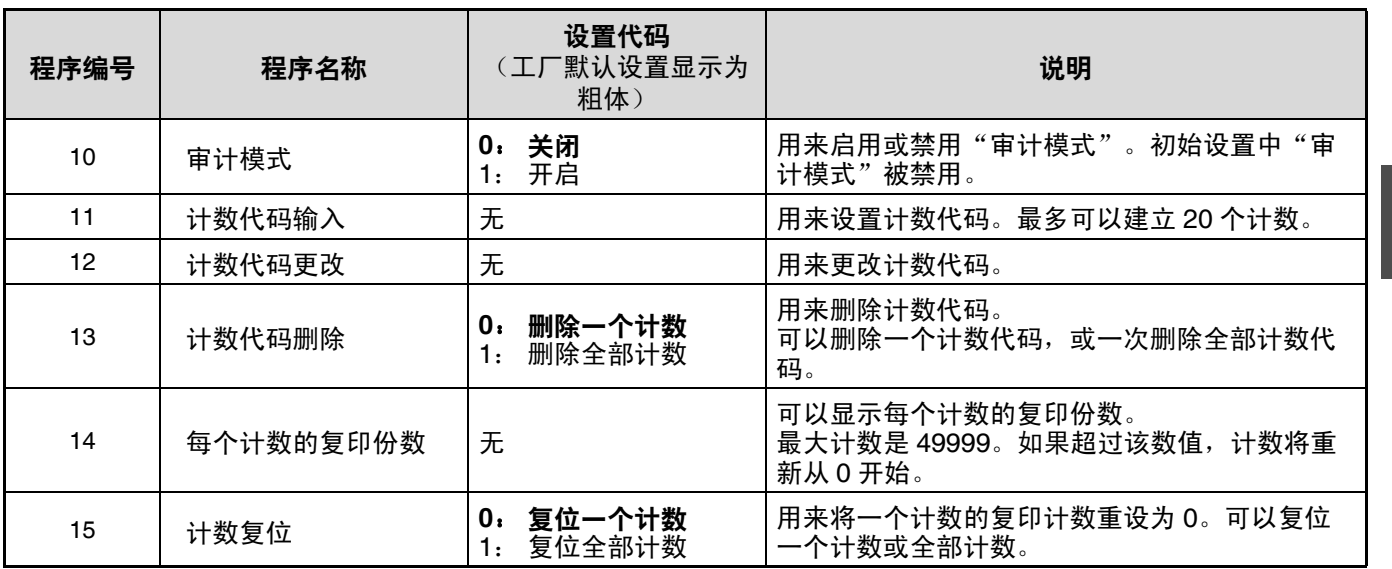

**3**

用户设置

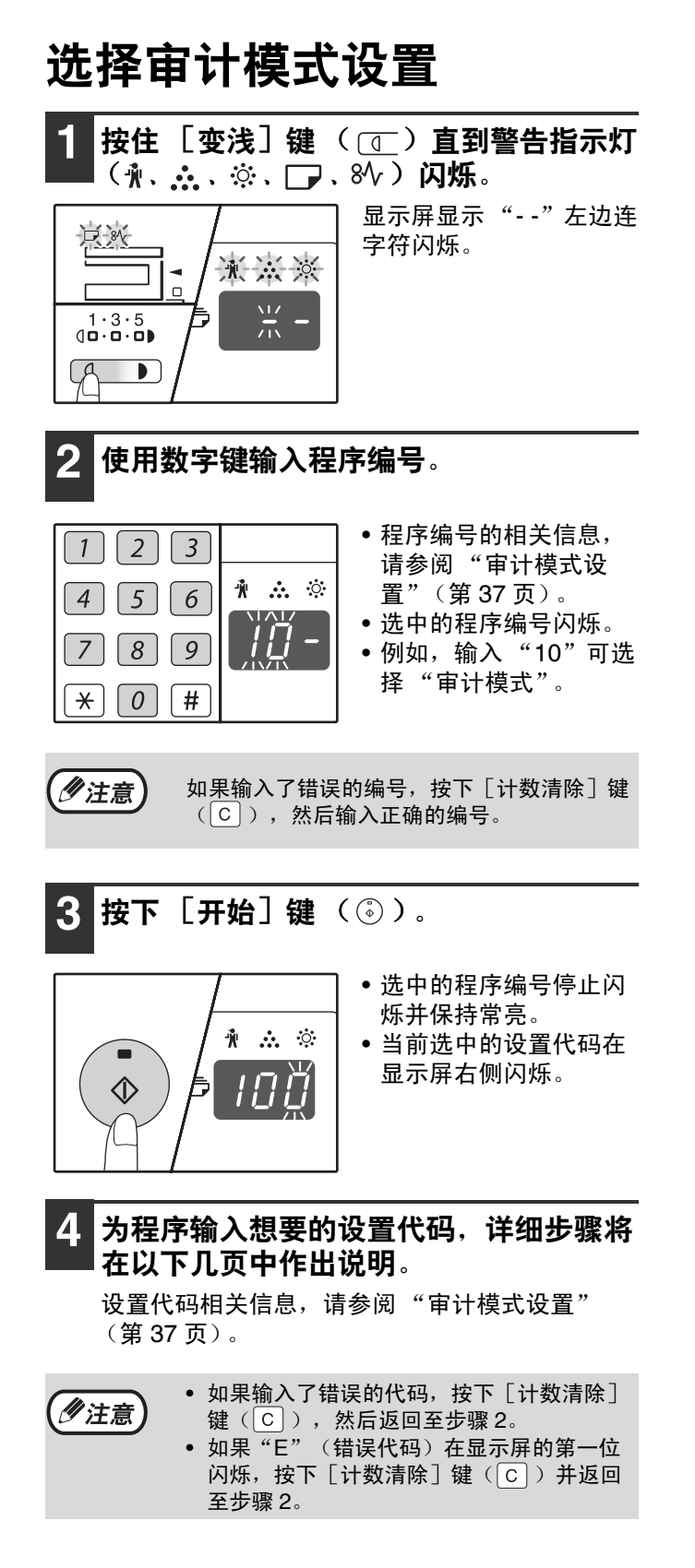

- 5 按下 [变浅] 键 ( O ) 结束设置。
	- 警告指示灯 ( ( , , , , , , , ☆ 、 │ ) 、8 → )熄灭, 且 显示屏显示恢复复印份数。

## 审计模式

(程序编号 **10**)

- **1** 按下 [**1**]键启用 "审计模式"或 [**0**]键将 其禁用,然后按下 [开始] 键 ( ⓒ ) 。
- 少注意

启用"审计模式"后,使用"计数代码输入" 为每个计数建立计数代码(最多可以建立 20 个计数)。

2 按下 [计数清除]键 ( © )。

#### 计数代码输入 (程序编号 **11**)

如果已经建立了 20 个计数, 错误代码 "11E"将出现 在显示屏上。

- **1** 使用数字键输入 **3** 位数代码("**000**"除外的任 何代码),然后按下[开始]键 ( 。)。
- 如果输入了"000"或已经保存的代码,该 **多注意** 代码将在显示屏中闪烁。输入一个不同的代 码。(最多可以建立 20 个计数。)
	- 重复相同步骤输入您希望建立的其它计数代 码。
	- 记录下使用每个计数代码由哪个组在使用 (无法存储计数名,因此做记录可以防止在 合计计数总值时出现混淆)。
- 2 按下 [计数清除]键 (©)。

#### 计数代码更改 (程序编号 **12**)

使用该步骤更改计数代码。如果尚未建立任何计数,错 误代码 "12E"将出现在显示屏上。

1 按下 [复印倍率显示] 键 ( ( % ) ) 选择您希 望更改的计数代码,然后按下 [开始]键  $(\circled{\scriptstyle\circ})$  .

显示屏将显示 3 个闪烁的连字符 "---"。

- **2** 按下数字键输入一个新的计数代码 ("**000**" 除外的任一 **3** 位数代码),然后按下 [开始] 键 $\left(\begin{smallmatrix}\zeta\cr\varphi\end{smallmatrix}\right)$ 。
- 如果输入了"000"或一个已经保存的代 少注意 码,该代码将在显示屏中闪烁。输入一个不 同的代码。 • 更改其它的计数代码时,重复第 1 步和第 2 步。
- 3 完成后, 按下 [计数清除] 键 ( © )。

#### 计数代码删除 (程序编号 **13**)

使用该步骤删除计数代码。可以删除一个计数代码,或 同时删除所有计数代码。

如果尚未建立任何计数代码,错误代码 "13E"将出现 在显示屏上。

[一次删除全部计数代码]

按下 [1] 键, 然后按下 [开始] 键 ( ( ) 。 将删除所有的计数代码。

[删除一个计数]

- 1 按下 [0]键, 然后按下 [开始]键 ((2).
- 2 使用 [复印倍率显示] 键 ( ( <u>%</u> ) ) 选择要删 除的计数代码,然后按下 [开始]键 ( )。

删除其它计数代码时,输入程序编号(13)删 少注意 除计数代码,然后重复"删除一个计数"的步 骤。

#### 每个计数的复印份数 (程序编号 **14**)

**3**

使用该步骤显示每个计数的复印份数。如果尚未建立任 何计数,错误代码 "14E"将出现在显示屏上。

【使用 [复印倍率显示]键 ( <u>%</u> )选择计数 代码。

**2** 按住 [**0**]键。

按住 [0] 键时, 所选计数的复印计数将出现在显示屏 中。计数将按以下顺序显示。

示例:12345 份复印件

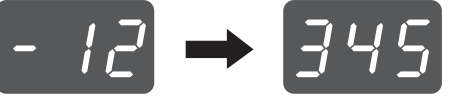

- 每张 A3 尺寸的纸张计数为两页。 乡注意 • 要查看其它计数的复印计数时,重复步骤 1 和步骤 2。
- 3 完成后, 按下 [计数清除]键 ( c )。

#### 用户设置

#### 计数复位 (程序编号 **15**)

一个计数或全部计数的复印计数可以重设为 0。如果尚 未建立任何计数代码,错误代码 "15E"将出现在显示 屏中。

[复位全部计数]

按下 [1] 键, 然后按下 [开始] 键 ( 3)。 将删除所有计数的复印计数。

#### [复位一个计数]

- 1 按下 [0] 键, 然后按下 [开始] 键 ( ( ).
- 2 使用 [复印倍率显示]键 ( 8) 选择要复 位的计数代码,然后按下 [开始]键 ( ).

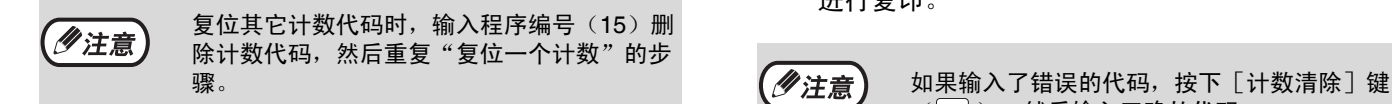

### 启用 "审计模式"时进行复印

"审计模式"启用时, "---"将出现在显示屏中。

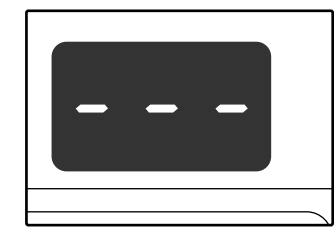

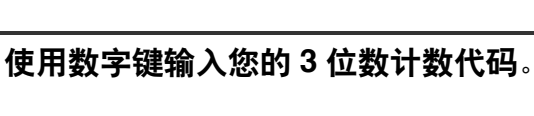

输入计数代码时,"0"出现在显示屏中表示可以 进行复印。

 $(\fbox{C})$ ), 然后输入正确的代码。

## **2** 按照适当的步骤进行复印。

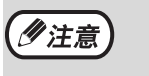

如果执行的是中断复印(第 24 页), 确保在 完成时按下 [暂停 / 插入] 键 ( ? ) 退出中 断模式。

### **3** 完成后, 按下 [  $\le$  ] 键。

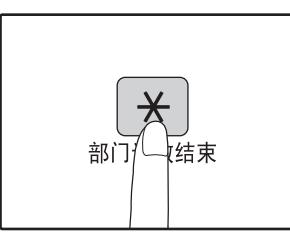

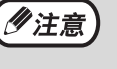

如果复印期间卡纸或纸张用完,即使按下了  $\lceil \frac{x}{x} \rceil$  键, 计数也不会结束。

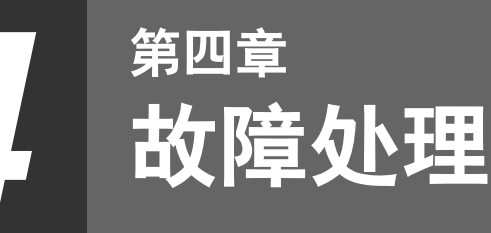

本章介绍了故障的处理方法和清除卡纸的步骤。

# 故障处理

如果在机器使用过程中遇见故障,请在请求维修前查阅下面的故障处理向导。许多问题用户可以轻松解决。如果使用 故障处理向导无法解决故障,请关闭电源开关,拔出电源线插头,并和您的授权服务部门联系。

## 机器/复印故障

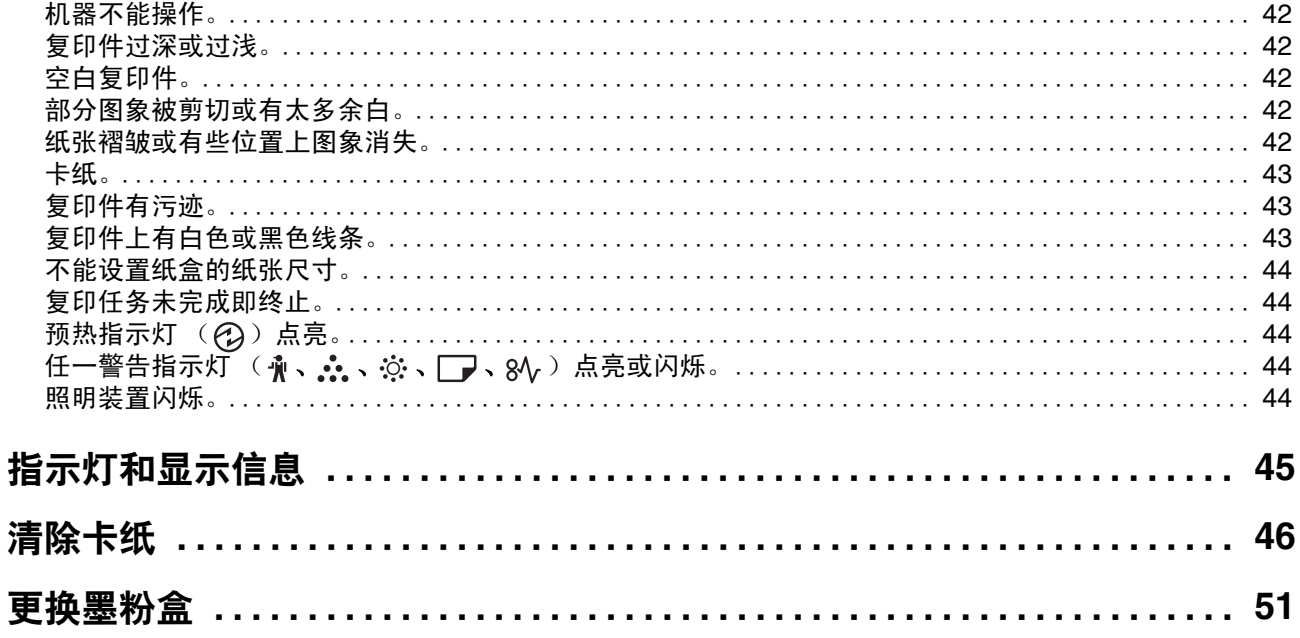

♦ AR-2008L\_Sta\_CS.book Page 42 Thursday, September 1, 2011 10:09 AM

故障处理

é.

# 机器/复印故障

以下是有关复印和机器的一般操作故障。

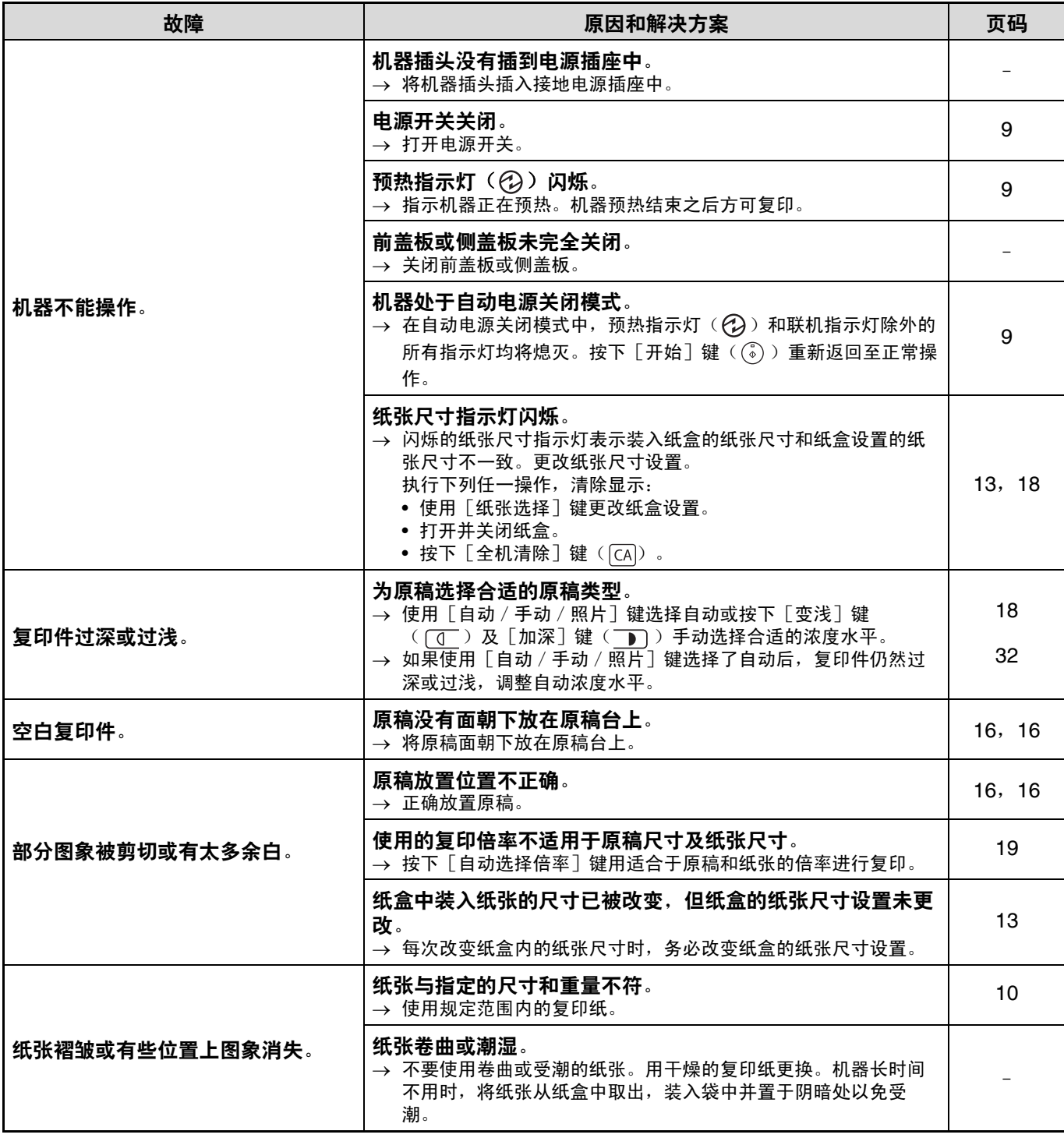

 $\bigcirc$ AR-2008L\_Sta\_CS.book Page 43 Thursday, September 1, 2011 10:09 AM

**START OF STRAIGHT** 

故障处理

**Contract Contract Contract Contract Contract Contract Contract Contract Contract Contract Contract Contract C** 

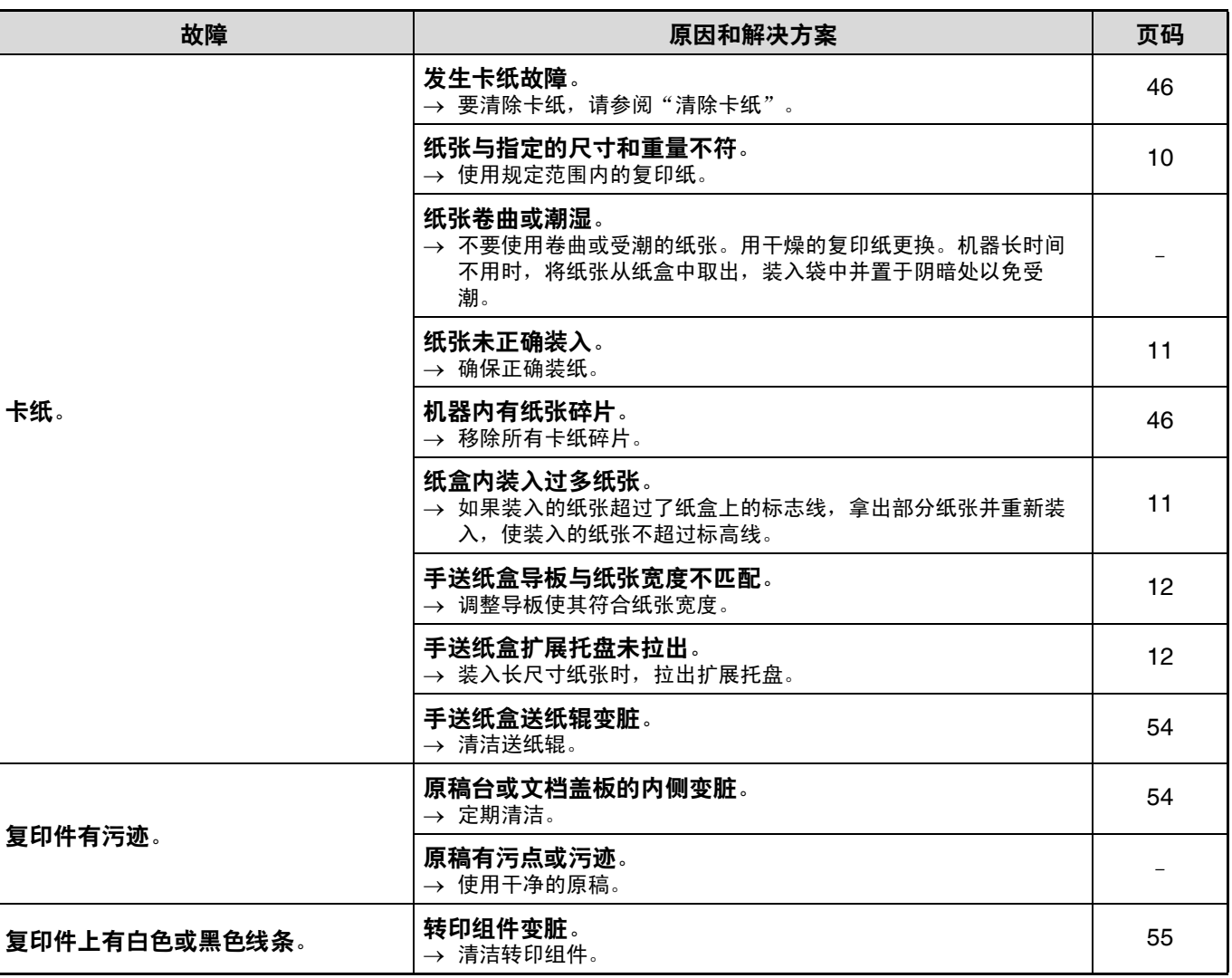

**4**

**43**

O

**START OF STRAIGHT** 

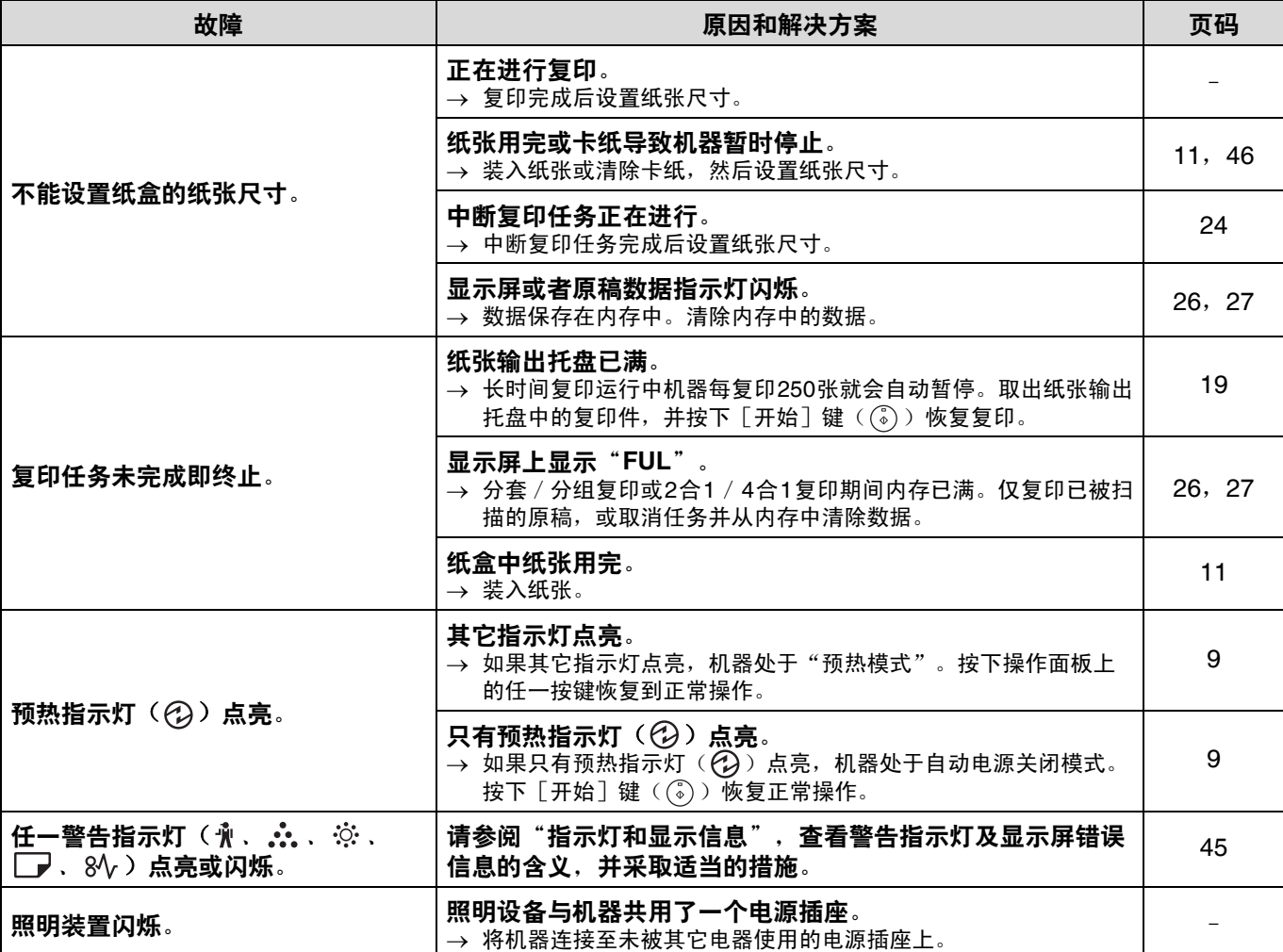

# 指示灯和显示信息

如果以下其中一个指示灯点亮或以下任一信息出现在显示屏上,在下表中查看指示灯或信息的含义,并采取适当的措 施。

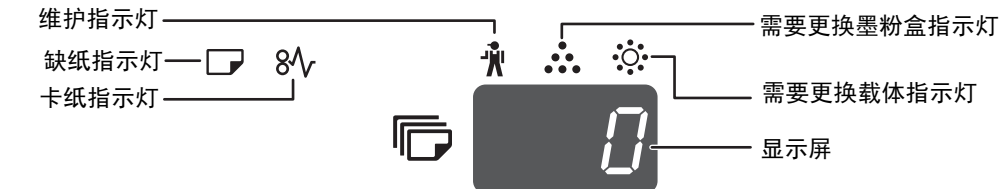

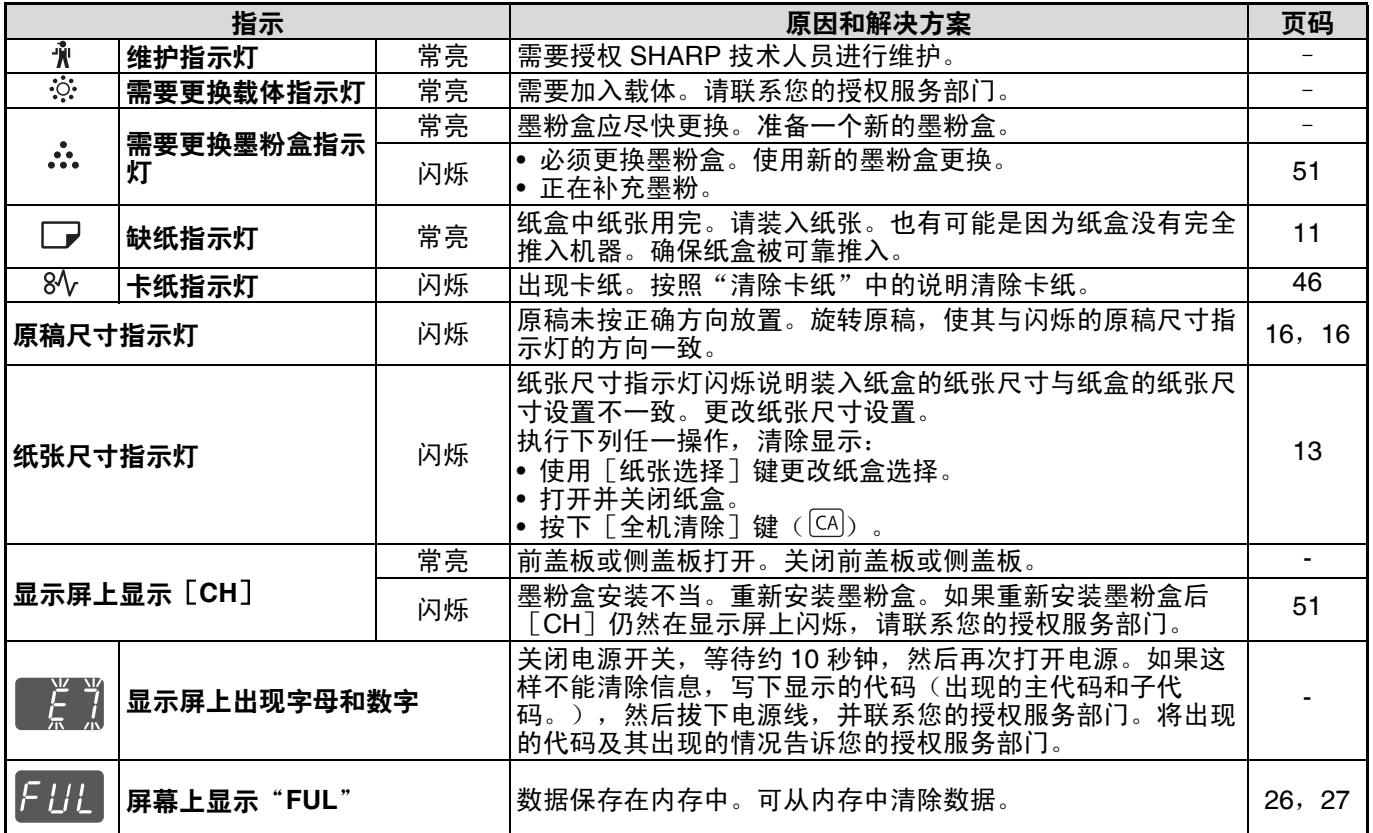

**4**

# 清除卡纸

发生卡纸时,卡纸指示灯 (84)和卡纸位置指示灯 ( ( ) 将闪烁且机器会自动停止。 检查闪烁的卡纸位置指示灯,以确定卡纸位置,并将其取出。

少注意

清除卡纸时纸张可能撕裂。在这种情况下,务必清除机器中的所有纸张碎片,小心不要触摸光鼓(绿色部分)。光 鼓表面的任何划痕或损坏都会导致复印件污迹。

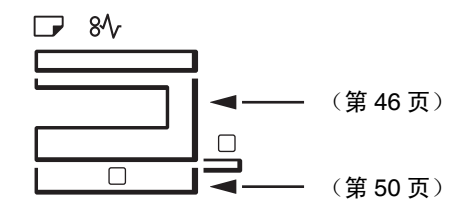

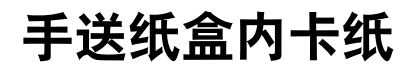

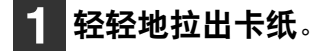

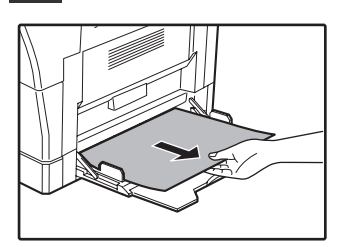

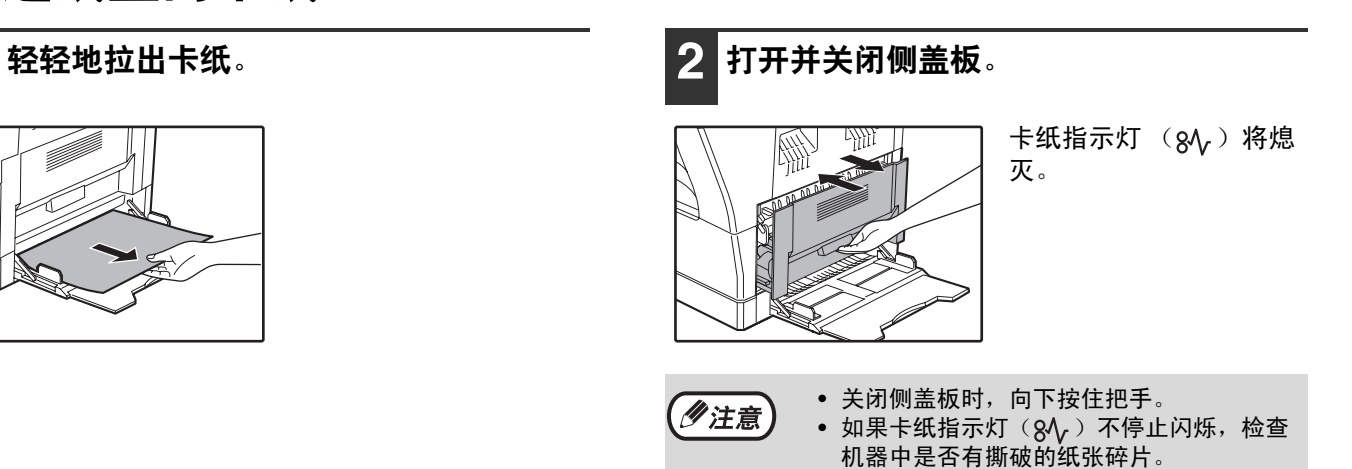

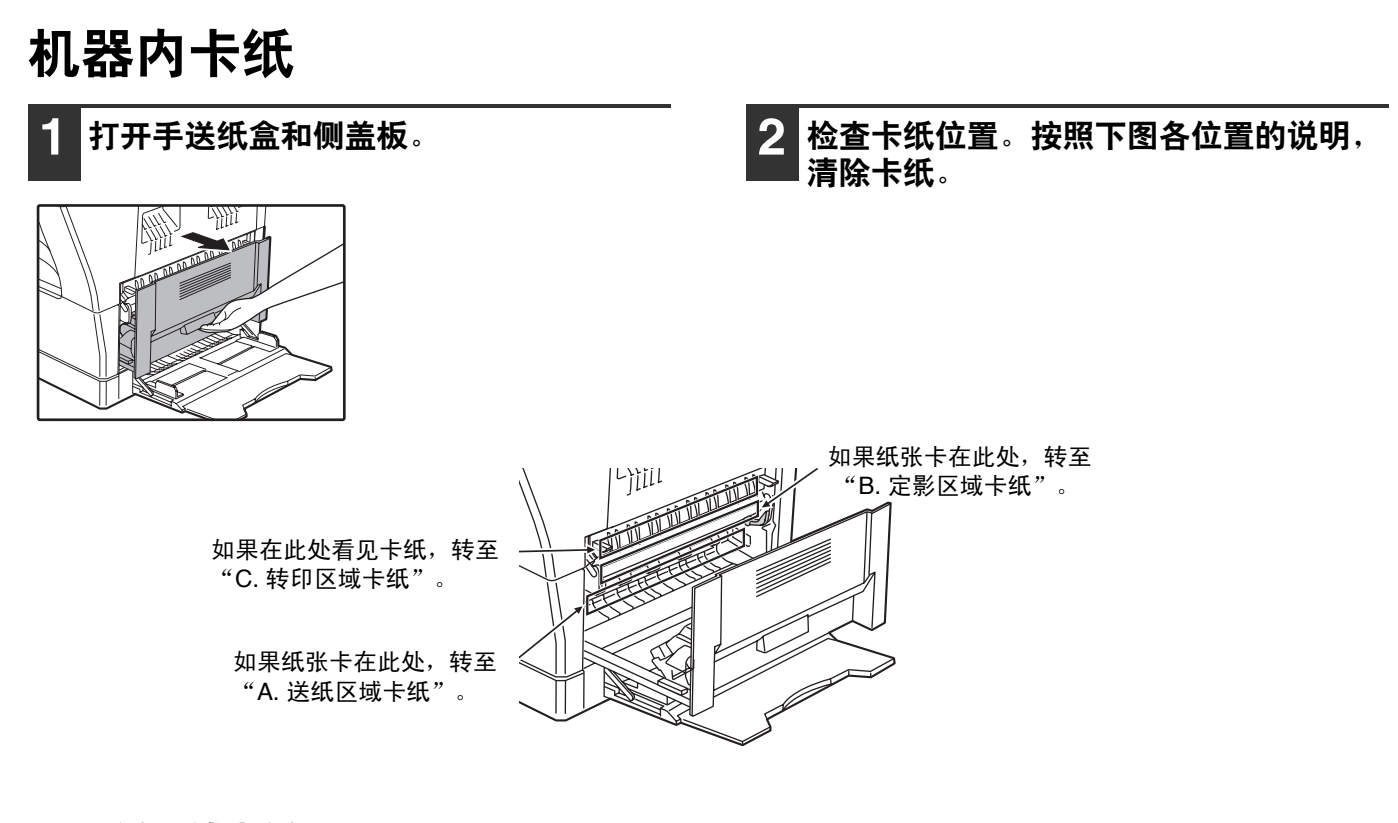

## **A.** 送纸区域卡纸

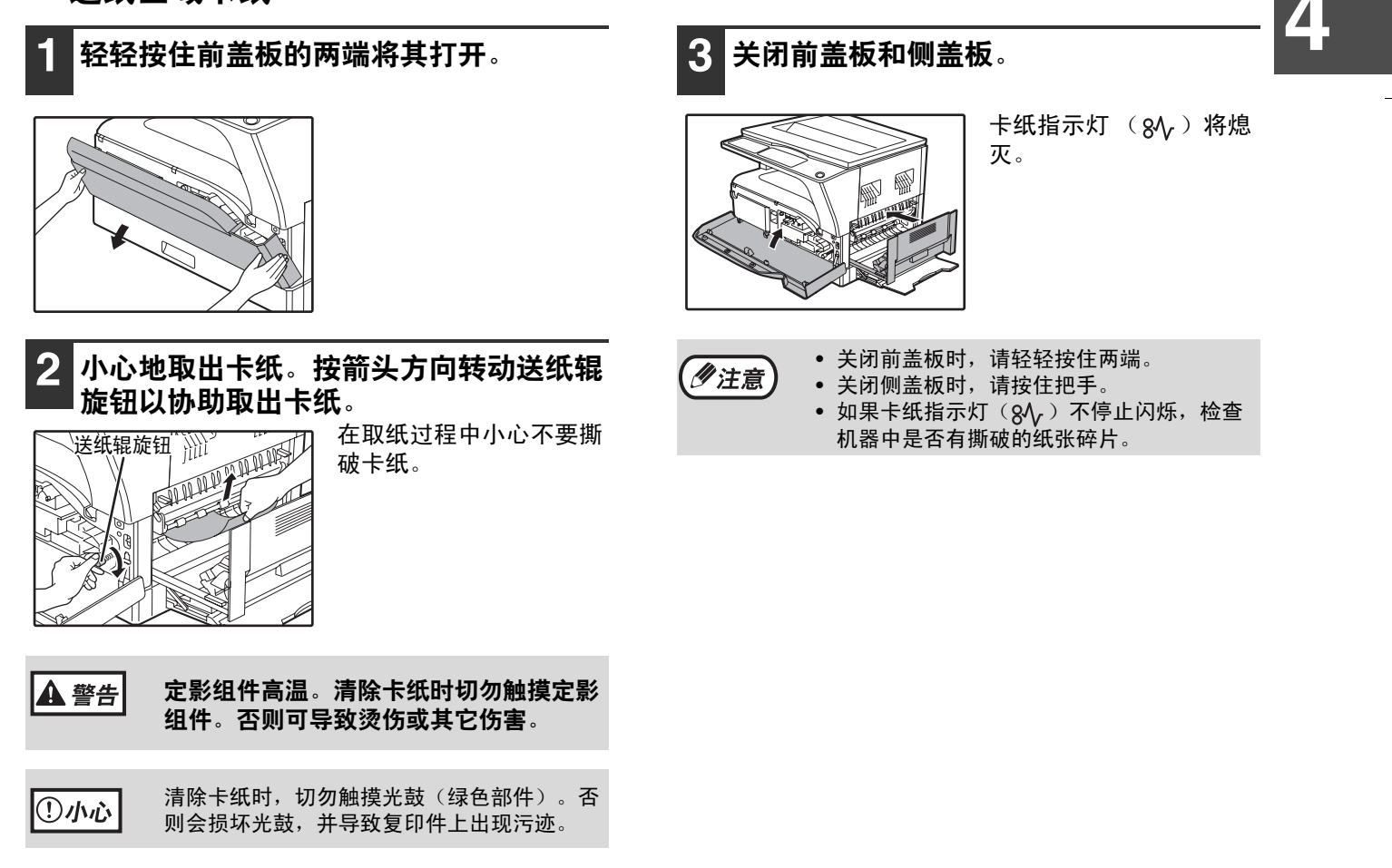

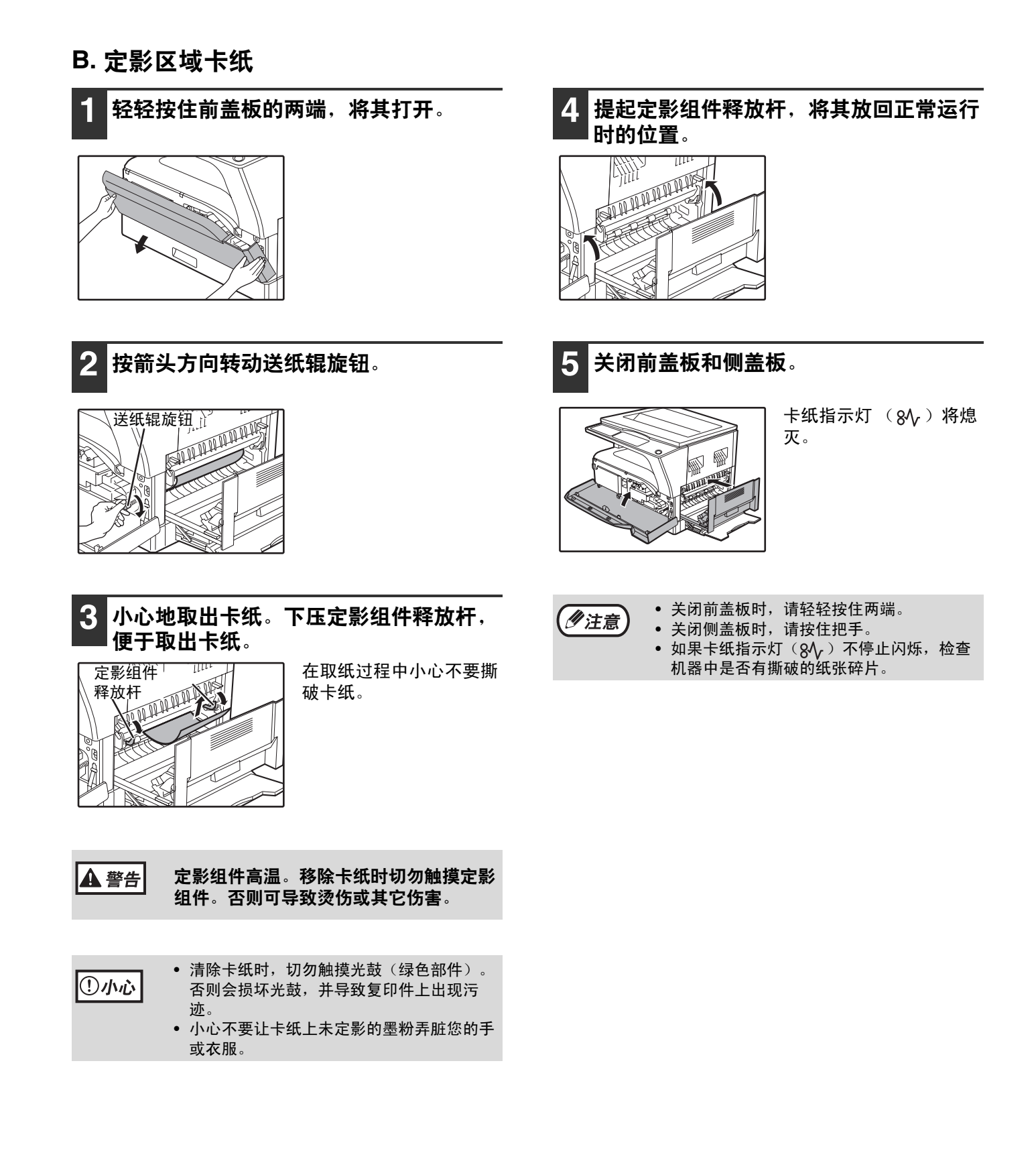

**4**

### **C.** 转印区域卡纸

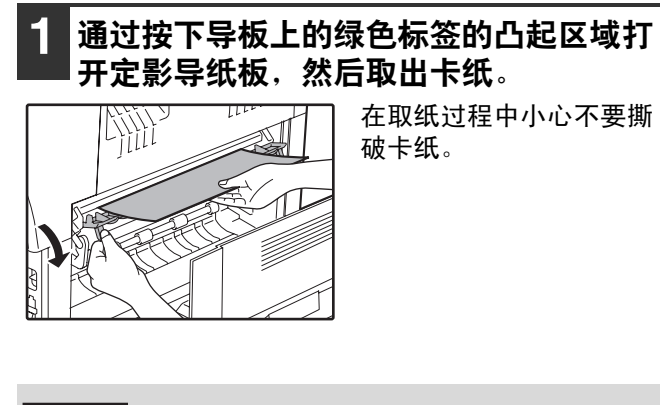

定影组件高温。移除卡纸时切勿触摸定影 ▲ 警告 组件。否则可导致烫伤或其它伤害。

**2** 如果通过以上步骤无法清除卡纸,但仍可 在出纸区看见卡纸,则通过将纸张拉出纸 张输出区来将其清除。

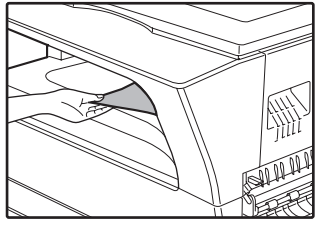

在取纸过程中小心不要撕 破卡纸。

**3** 关闭侧盖板。

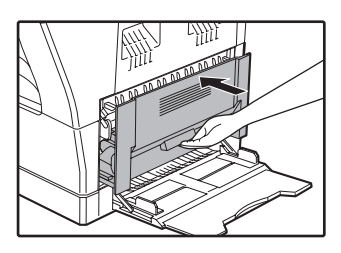

卡纸指示灯 ( $8\sqrt{ }$ ) 将熄 灭。

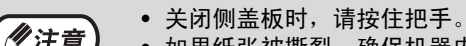

- ·<br>如果纸张被撕裂,确保机器内没有残留的碎 片。
- 如果卡纸指示灯 $(8\sqrt{)}$  不停止闪烁, 检查 机器中是否有撕破的纸张碎片。

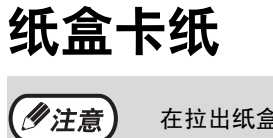

在拉出纸盒前,确保没有卡纸。(第 47 页)

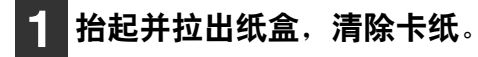

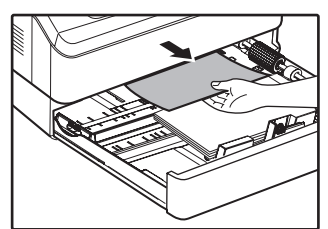

在取纸过程中小心不要撕 破卡纸。

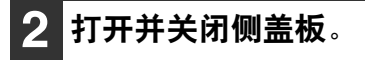

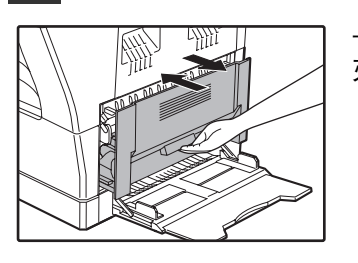

卡纸指示灯 ( $8\sqrt{ }$ ) 将熄 灭。

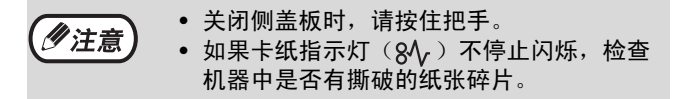

**3** 关闭纸盒。

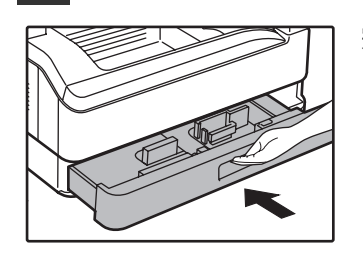

完全推入纸盒。

更换墨粉盒

当需要更换墨粉盒指示灯 (∴,)点亮时,应尽快更换墨粉盒。请准备一个新的墨粉盒。当需要更换墨粉盒指示灯 ( )闪烁时,只有更换了墨粉盒才能恢复复印。 按照下列步骤更换墨粉盒。

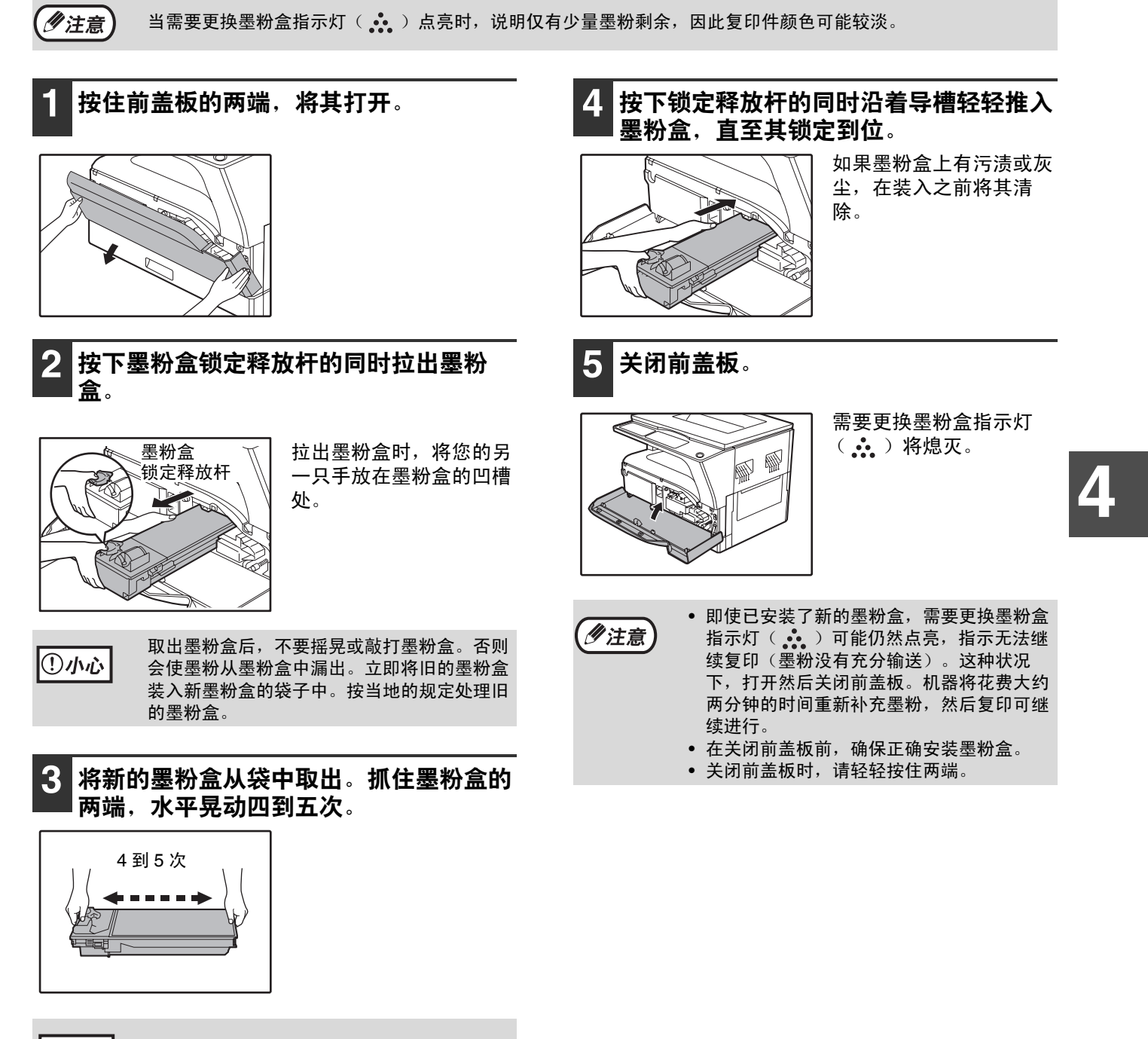

Ⅳ办心

握住墨粉盒时请抓住把手。

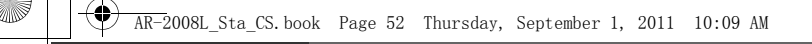

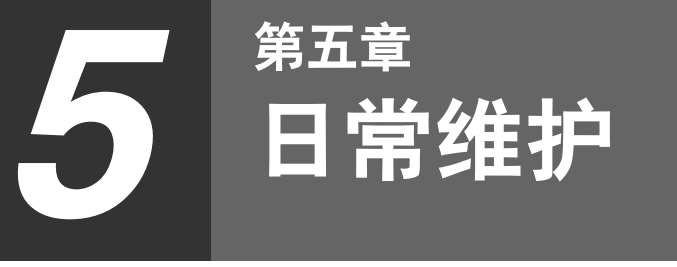

本章说明如何维持机器的平稳运行,包括查看复印计数/扫描计数/墨粉余量指示灯、清洁机器。

# 检查总输出计数和墨粉余量

# 检查总输出计数

当 "审计模式"开启时: 您可按照如下所述从 "- - -"显示中查看总输出计数、总复印计数和总扫描计数。 当 "审计模式"关闭时: 您可按照如下所述从 " 0"显示中查看总输出计数、总复印计数和总扫描计数。 总输出计数为机器复印的所有纸张数量 (复印),最多可计数至 999999。

## [总输出计数] 按住 [0] 键。

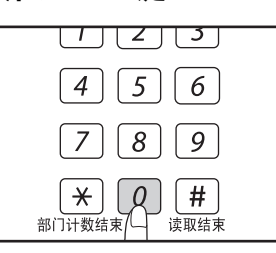

例如:纸张输出总数为 12345。

少注意

复印页数,而非总输出计数。

按住 [0]键时,总输出 计数呈连续的两部分显 示。

 $4.5$ 

## [总复印计数]

### 按住 [读取结束]键 (#)。

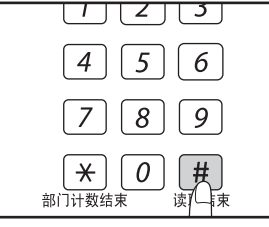

按住该键时,将显示总复 印计数。 计数显示和计数方法与总 输出计数相同。

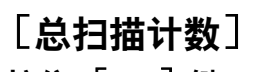

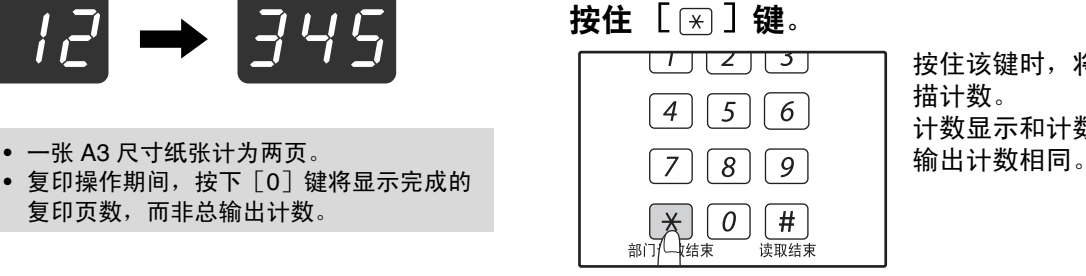

按住该键时,将显示总扫 描计数。 计数显示和计数方法与总

日常维护

检查墨粉余量

墨粉余量显示为 6 个等级。将其用作更换墨粉盒的标准。

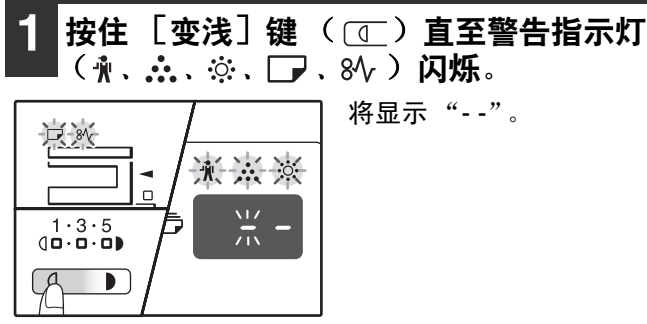

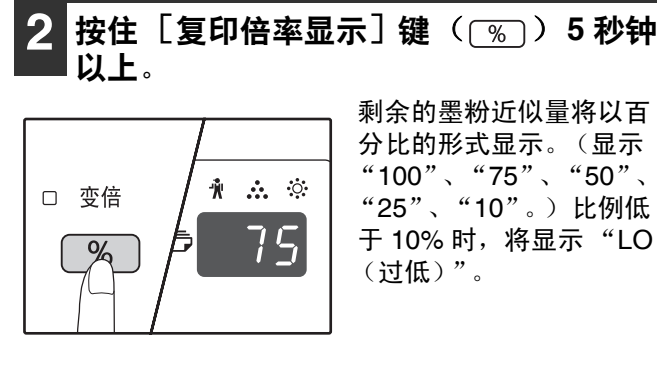

3 按下 [变浅] 键 ( O ) 返回常规显示。

警告指示灯 ( 、 、 、 、 )熄灭。 显示屏返回至复印份数显示。

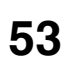

日常维护

# 清洁原稿台和文档盖板

如果原稿台、文档盖板脏污,复印件可能会出现污迹。务必保持这些部件的清洁。

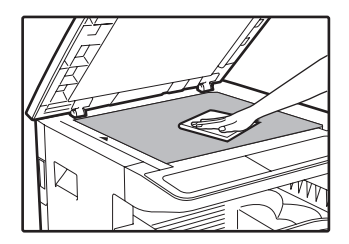

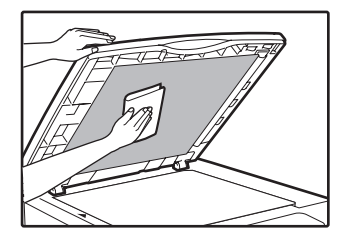

原稿台上的污点或污迹也会被复印。使用柔软干净的抹布清洁原稿台。 必要时,用水打湿抹布。切勿使用稀释剂、苯或其它挥发性清洁剂。

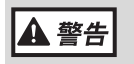

**54**

切勿喷洒可燃性清洁气体。喷洒的气体可能会接触内部电气组件或定影组件的高温部件,从而引起火灾 或电击。

## 清洁手送纸盒送纸辊

如果通过手送纸盒送入信封、厚质纸等时经常发生卡纸,请用酒精或水打湿柔软干净的抹布,清洁手送纸盒输送缝处 的送纸辊。

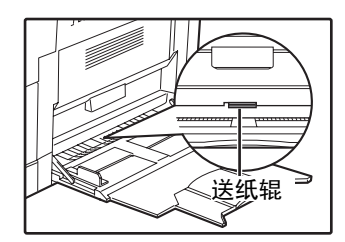

日常维护

## 清洁转印组件

如果复印件带有条纹或污点,可能是转印组件上有污物。 使用以下步骤清洁组件。

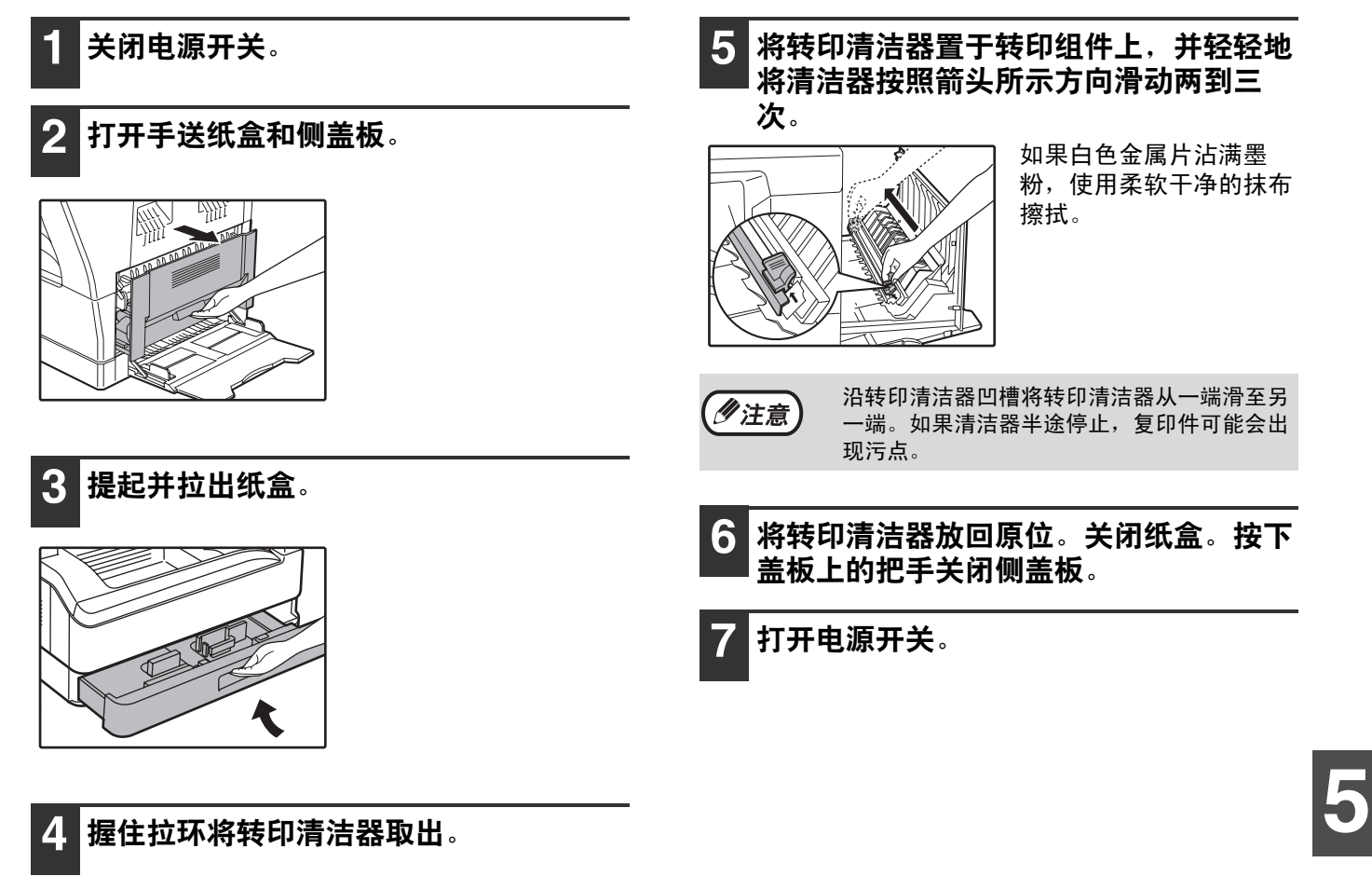

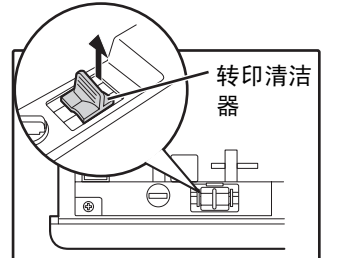

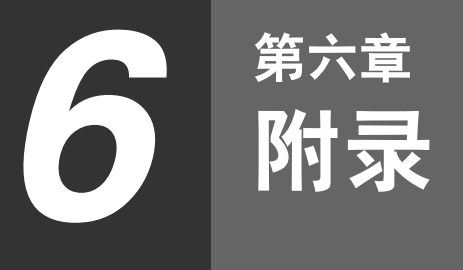

本章对规格、选购件和消耗品进行说明。请联系您的授权服务部门购买选购件和消耗品。

# 规格

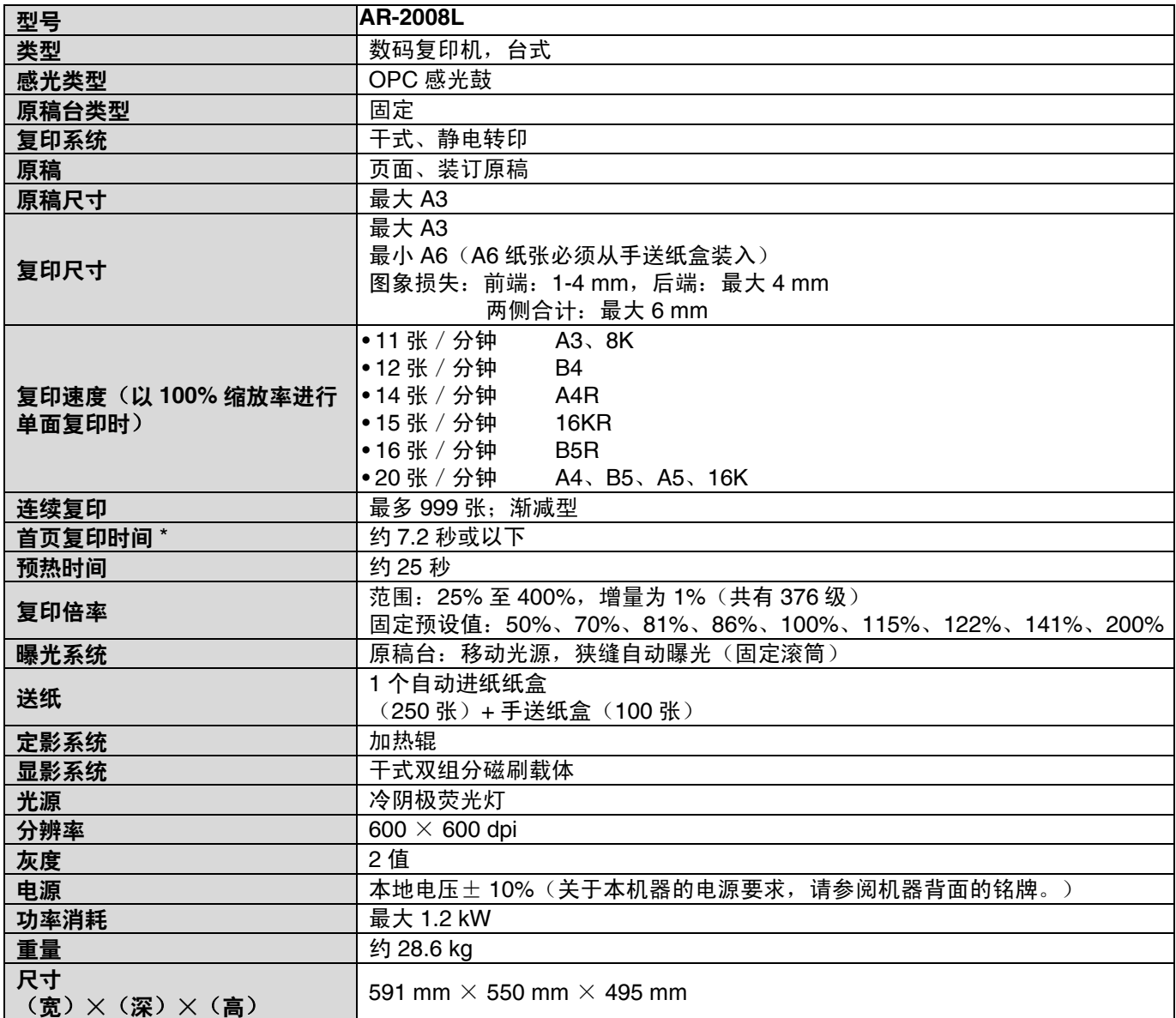

\* 首页复印时间是在原稿置于原稿台上已完全就绪,并且定影组件已达到工作温度,镜面马达已达到工作速度的条件 下,并进行了如下设置的情况下所测,在激光达到运行温度且镜面马达达到运行速度,机器处于完全就绪的状态。

• A4 尺寸纸张要从纸盒装入

• 浓度模式为自动

## 噪音排放 (根据 **ISO7779** 测量)

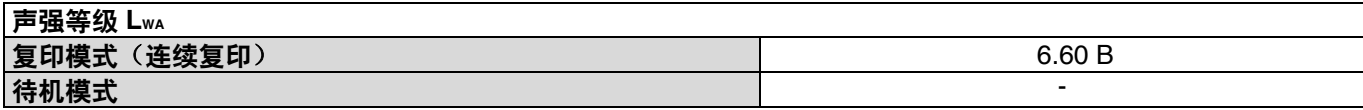

## 排放浓度 (根据 "**RALUZ122**: **2006** 年 **7** 月版"进行测量)

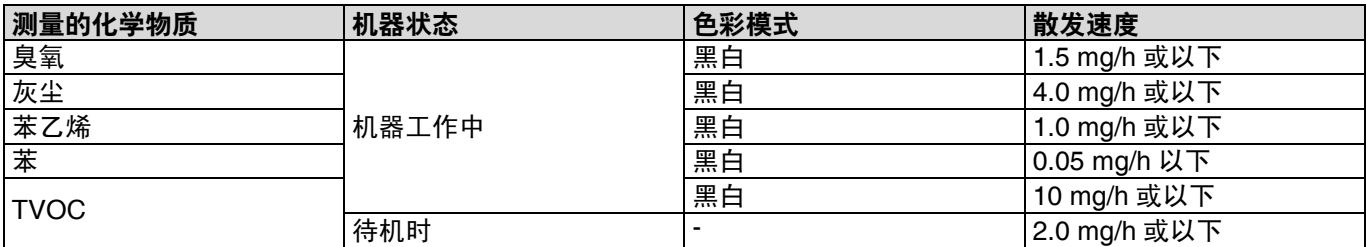

### 周围环境

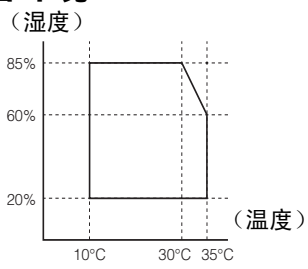

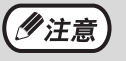

作为可持续发展战略的一部分,SHARP 保留事先不通知而对产品的设计和规格进行变更的权利。规格中的产品性 能只是名义值,实际使用中,独立的个体产品可能会有所差异。

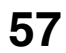

# 保存消耗品

本产品中用户需要更换的标准消耗品为纸张和墨粉盒。

# **SHARP**

为了获得最佳复印效果,务必仅使用 SHARP 产品。 只有 SHARP 正厂消耗品才贴有正厂供应品标签。

正厂供应品

# 正确的存放

- 将消耗品存放在以下地方: 清洁干燥、 温度稳定、 避免阳光直射。
- 将纸张放在包装材料中, 并平放。 纸张放在包装纸外或虽有包装但竖立存放会卷曲或变潮,从而造成卡纸。

# 中国环保信息(适用于中国大陆销售机 器)

### 关于再生纸

本机器可使用由 100% 的废纸生产的再生纸。但是市场上的再生纸品种繁多、品质参差不齐,不排除有不能使 用的情况。

### 关于回收信息

为了合理利用资源,减少废弃物的发生,建设循环型社会, SHARP 建立了复印机回收处理系统,致力于废旧复 印机及其耗材的回收和再资源化利用。为此,请勿将使用后的旧机器、部品以及感光鼓 / 鼓盒组件、墨粉盒等当作一 般废弃物处理。您可将它们通过以下途径交由 SHARP 指定经销商处理。感谢您对环保事业的支持。

- 途径 1) 在代理店 / 销售店 (销售人员 / 维修人员)向您送递 SHARP 复印机产品的同时,请把使用后 的产品交给他们带回。
- 途径 2) 在上述途径无法实施的情况下, 请把使用后的 SHARP 复印机产品送至销售给您产品的代理店 / 销售店。

关于代理店/销售店的地址、联系人、电话号码,请登陆 SHARP 售后服务网络。 此种情况所产生的运送费用由客户承担。

### 供货保证信息

用于修理机器的备用品在产品生产终止后至少保证供应 7 年。备用品指在正常使用范围内可能损坏的设备部件。 那些一般情况下寿命超过产品寿命的部件不被认为是备用品。消耗品同样在产品生产终止后供应 7 年。

#### 能效标示值

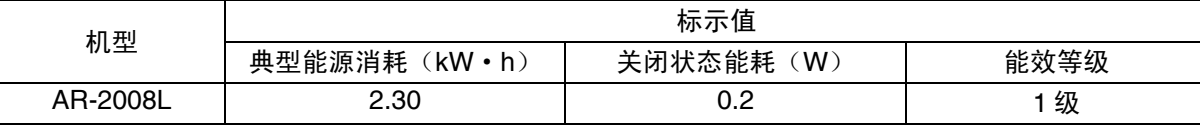

# 备忘录

- 
- CAUTION CLASS 3B INVISIBLE LASER RADIATION WHEN OPEN AND INTERLOCKS DEFEATED. AVOID EXPOSURE TO BEAM.
- VORSICHT UNSICHTBARE LASERSTRAHLUNG DER KLASSE 3B. WENN ABDECKUNG GEÖFFNET UND SICHERHEITSVERRIEGELUNG ÜBERBRÜCKT. NICHT DEM STRAHL AUSSETZEN.
- ADVARSEL USYNLIG LASERSTRÅLING AF KLASSE 3B VED ÅBNING, NÅR SIKKERHEDSAFBRYDERE ER UDE AF FUNKTION. UNDGÅ UDSÆTTELSE FOR STRÅLING.
- ADVERSEL USYNLIG KLASSE 3B LASERSTRÅLING NÅR DEKSEL ÅPNES OG SIKKERHEDSLÅS BRYTES. UNNGÅ EKSPONERING FOR STRÅLEN.
- VARNING OSYNLIG LASERSTRÅLNING KLASS 3B NÄR DENNA DEL ÄR ÖPPNAD OCH SPÄRRAR ÄR URKOPPLADE. UNDVIK EXPONERING FÖR STRÅLEN.
- VARO! AVATTAESSA JA SUOJALUKITUS OHITETTAESSA OLET ALTTIINA NÄKYMÄTÖNTÄ LUOKAN 3B LASERSÄTEILYLLE. ÄLÄ KATSO SÄTEESEEN.
- 注 意 盖板打开并且连锁装置处于无效状态时,请不要直视激光光束。
- 警 告 當打開並使連鎖裝置失效時,會產生等級3B不可見的雷射光照射,應避免暴露於雷射光中。

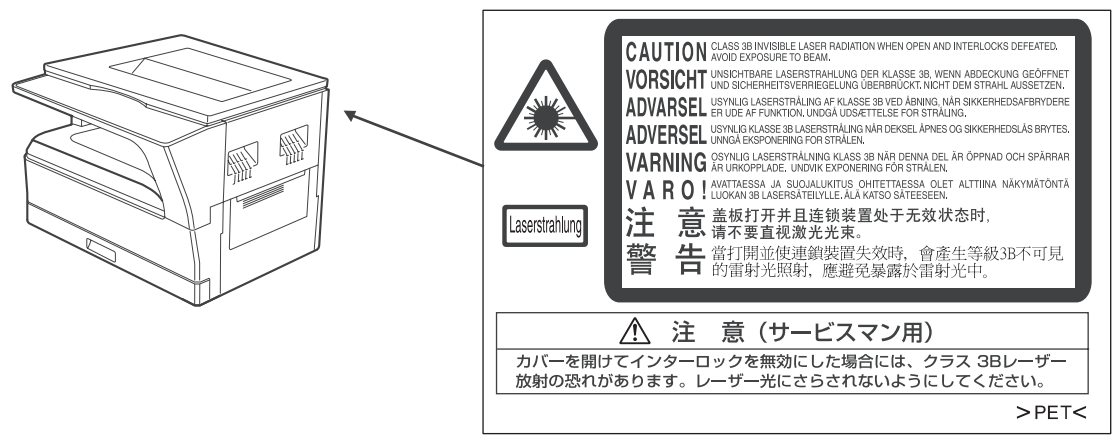

上述标签贴在本机器内部的激光组件上。

# **SHARP**

♦

中国印刷<br>2011L KS1<br>TINSC2199QSZZ